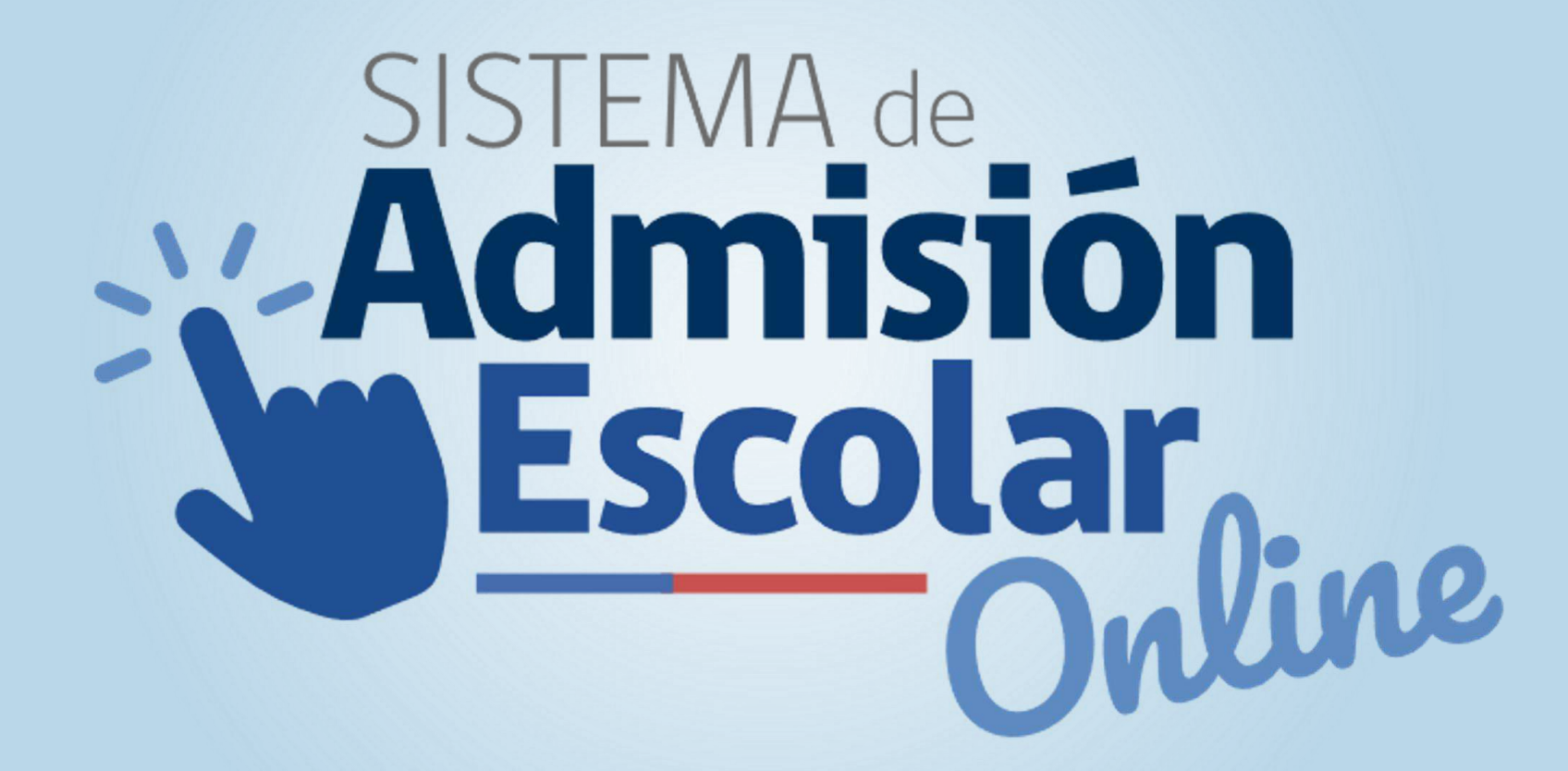

# **Postulación 2020 – Año Académico 2021**

**Infórmate en www.sistemadeadmisionescolar.cl o llama al 600 600 26 26**

## **TEMAS**

- **1. ¿QUÉ Y CÓMO FUNCIONA EL SISTEMA DE ADMISIÓN ESCOLAR?**
- **2. ¿A CUÁNTOS ESTABLECIMIENTOS SE PUEDE POSTULAR?**
- **3. ¿QUIÉNES ESTÁN HABILITADOS PARA HACER LA POSTULACIÓN DE UN NIÑO/A?**
- **4. ¿QUIÉNES DEBEN POSTULAR?**
- **5. CRITERIOS DE PRIORIDAD**
- **6. ¿CÓMO FUNCIONA LA POSTULACIÓN FAMILIAR ENTRE HERMANOS?**
- **7. ¿QUÉ SON LOS PROCEDIMIENTOS ESPECIALES DE ADMISIÓN?**
- **8. PROCEDIMIENTO ESPECIAL PROGRAMA DE INTEGRACIÓN ESCOLAR (PIE)**
- **9. PROCEDIMIENTO ESPECIAL ESTABLECIMIENTOS ALTA EXIGENCIA**
- **10. POSTULACIÓN EXTRANJEROS**
- **11. TIPS PARA POSTULAR**
- **12. RESULTADOS PERIODO PRINCIPAL DE POSTULACIÓN**
- **13. RESULTADOS PERIODO COMPLEMENTARIO DE POSTULACIÓN**
- **14. CALENDARIO 2020**

## **1. ¿QUÉ ES Y CÓMO FUNCIONA EL SISTEMA DE ADMISIÓN ESCOLAR?**

El Sistema de Admisión Escolar es una plataforma

## www.sistemadeadmisionescolar.cl

donde los apoderados podrán postular a sus estudiantes a todos los establecimientos que reciben financiamiento del Estado. (Establecimiento público o particular subvencionado)

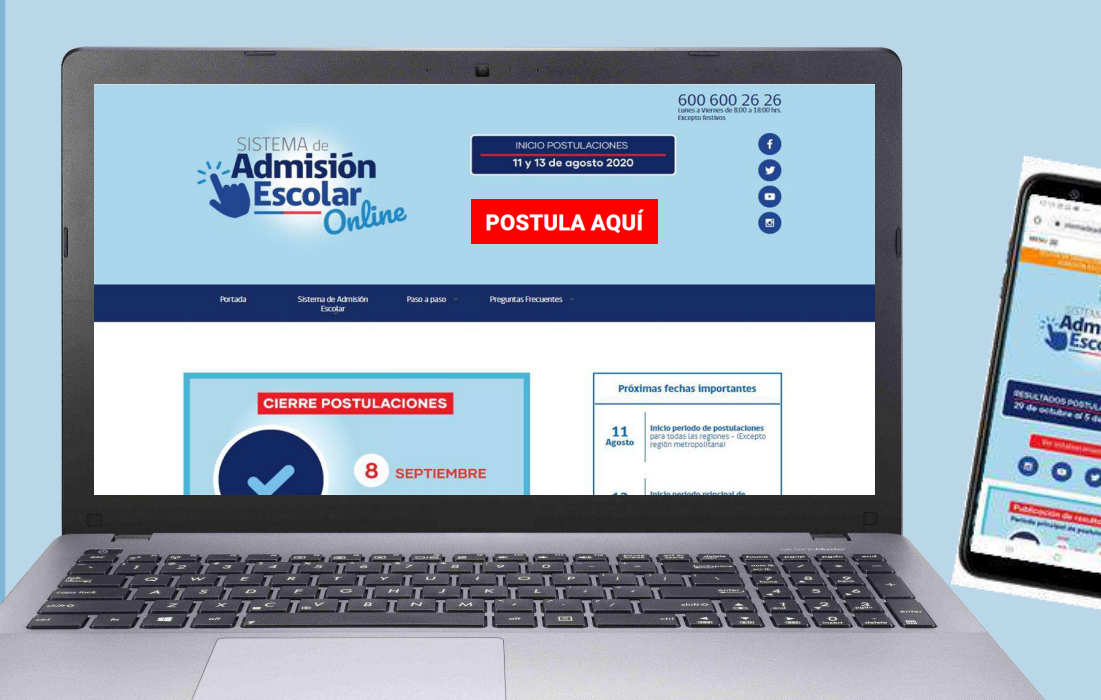

## ¡OJO!

Este año 2020, ingresan al sistema todos los niveles en todas las regiones del país. Desde prekínder a 4° medio

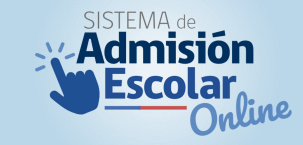

Los apoderados deben ingresar a www.sistemadeadmisionescolar.cl y **pinchar "POSTULA AQUÍ"**

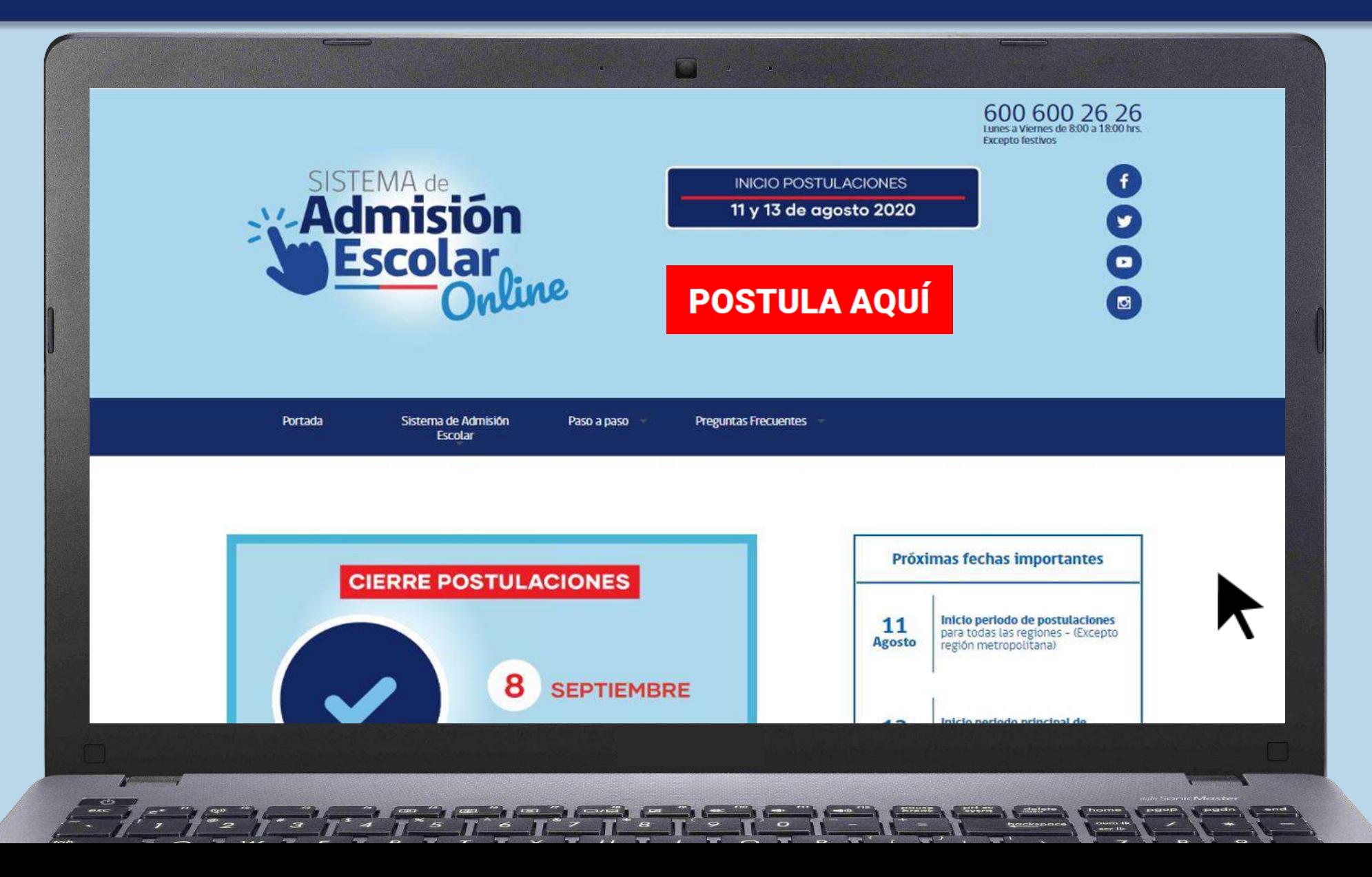

#### Si el apoderado es primera vez que participa del Sistema de Admisión**, debe pinchar "REGISTRARME"**

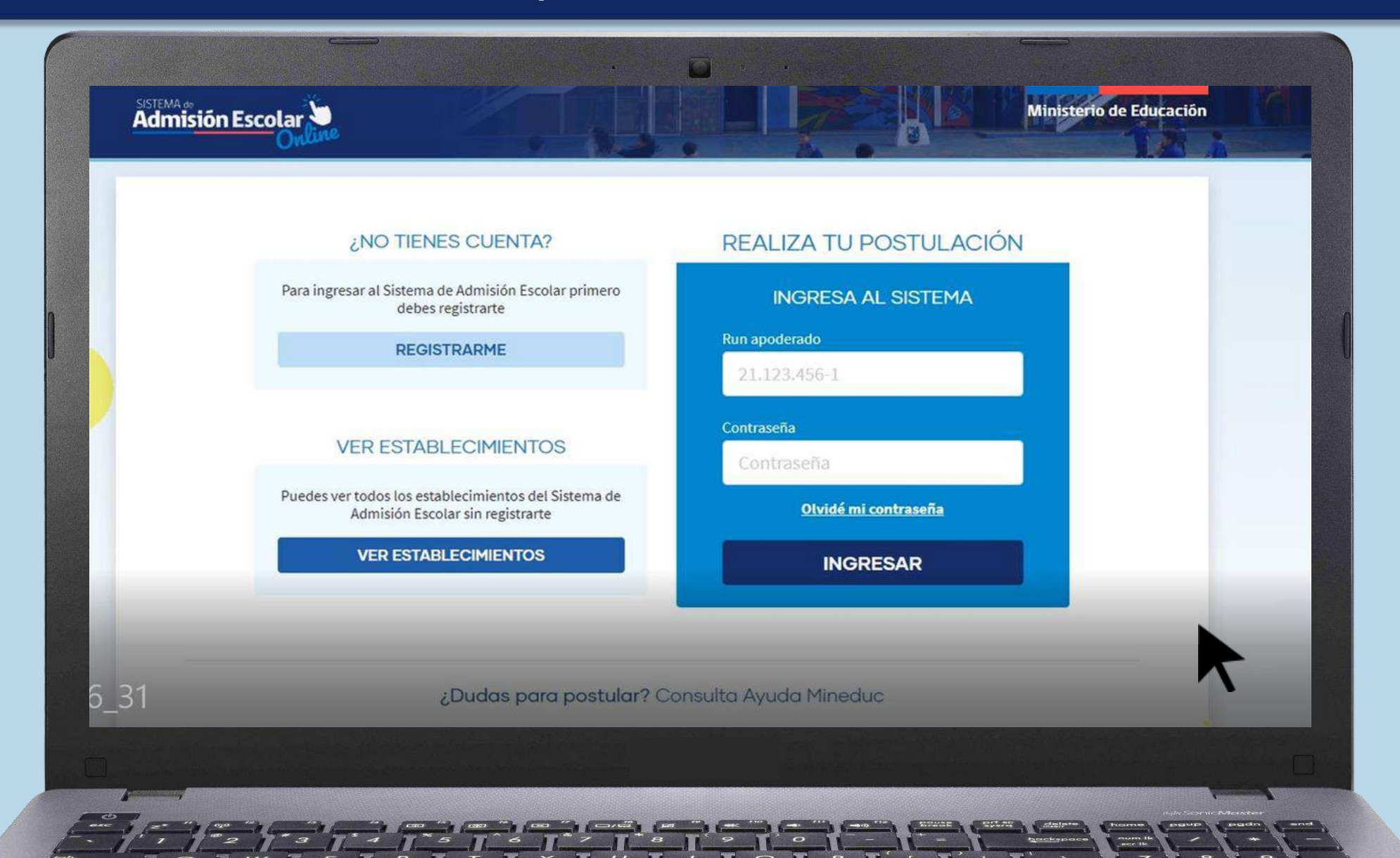

### **Registrar los datos del apoderado**

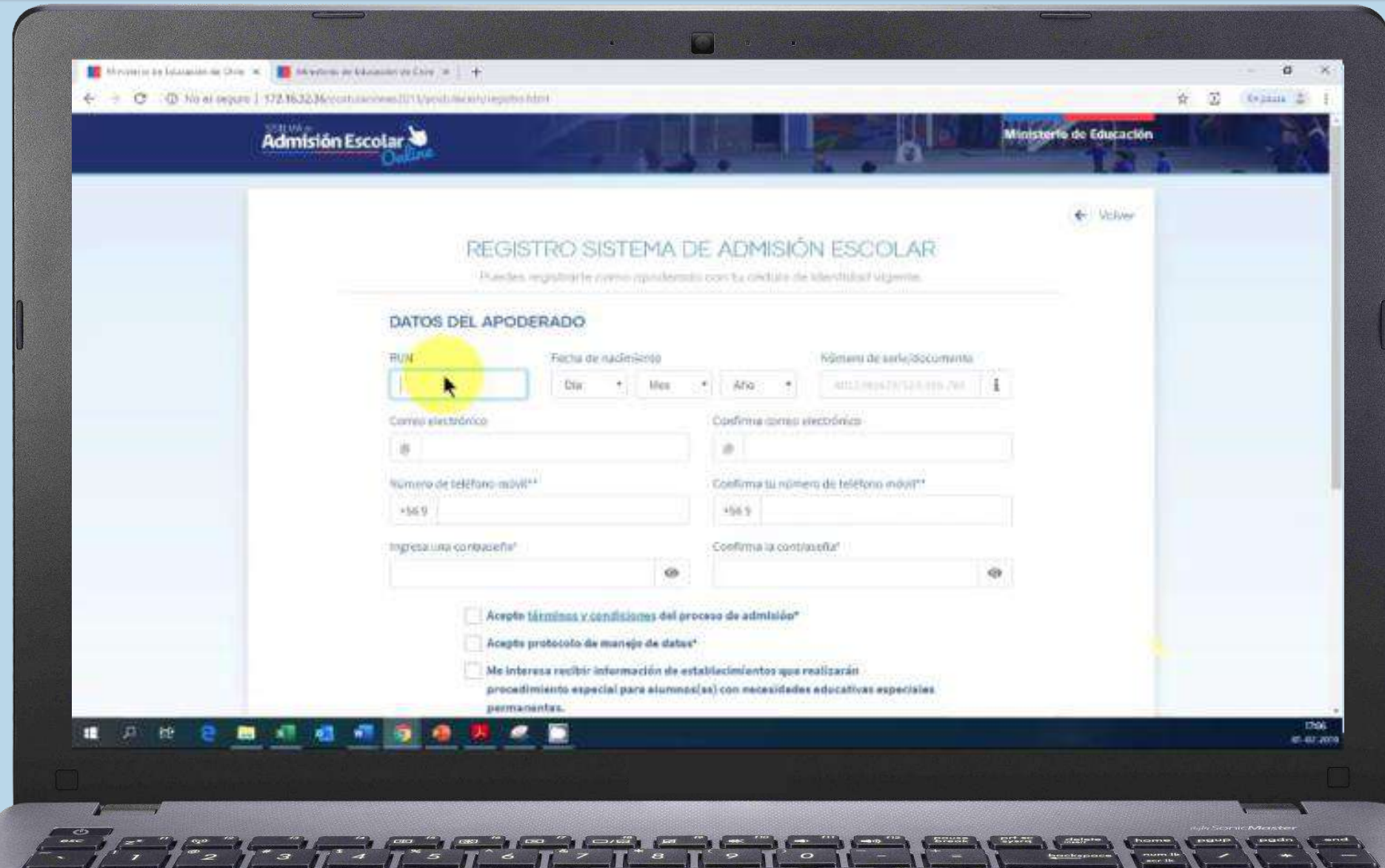

Si el apoderado ya está registrado, **debe ingresar con la contraseña recién creada, y luego ingresar el RUN del postulante** 

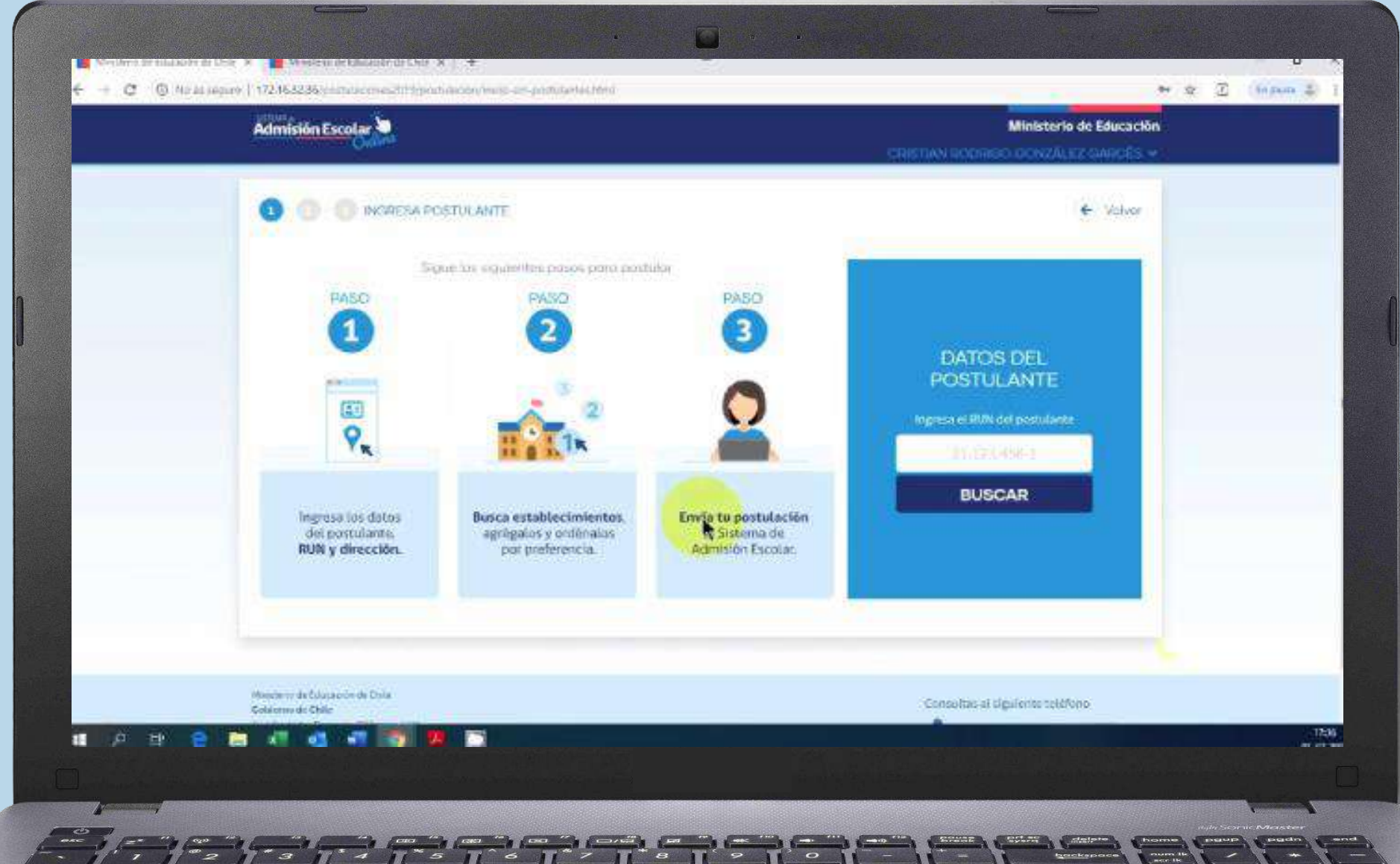

#### Si el apoderado ya estaba registrado, **debe ingresar con su contraseña del proceso anterior. Si no la recuerda, debe pinchar "Olvidé mi contraseña"**

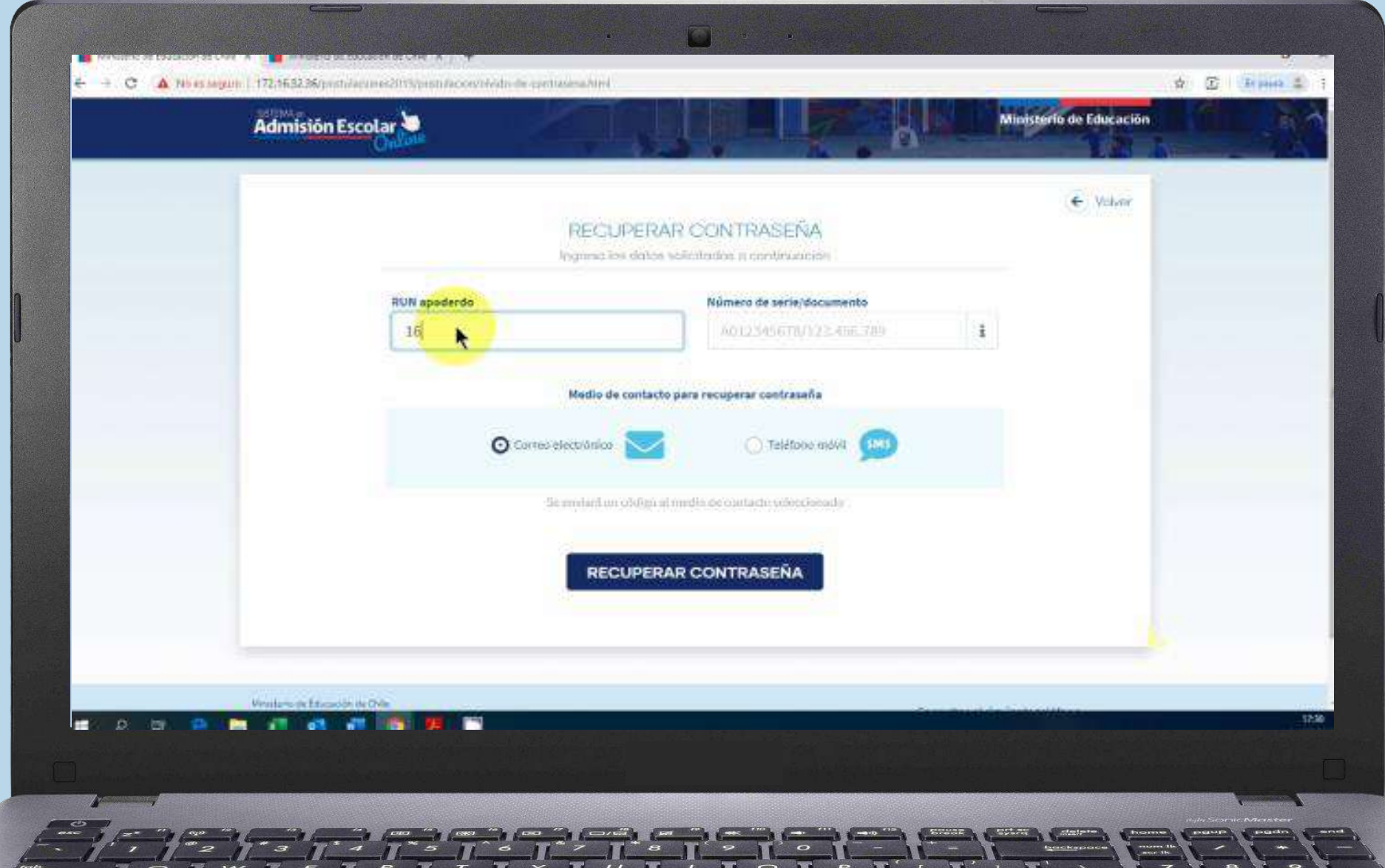

#### **Al ingresar al postulante, se debe verificar que sus datos estén correctos.** (curso al que postulará, nombre colegio actual, entre otros)

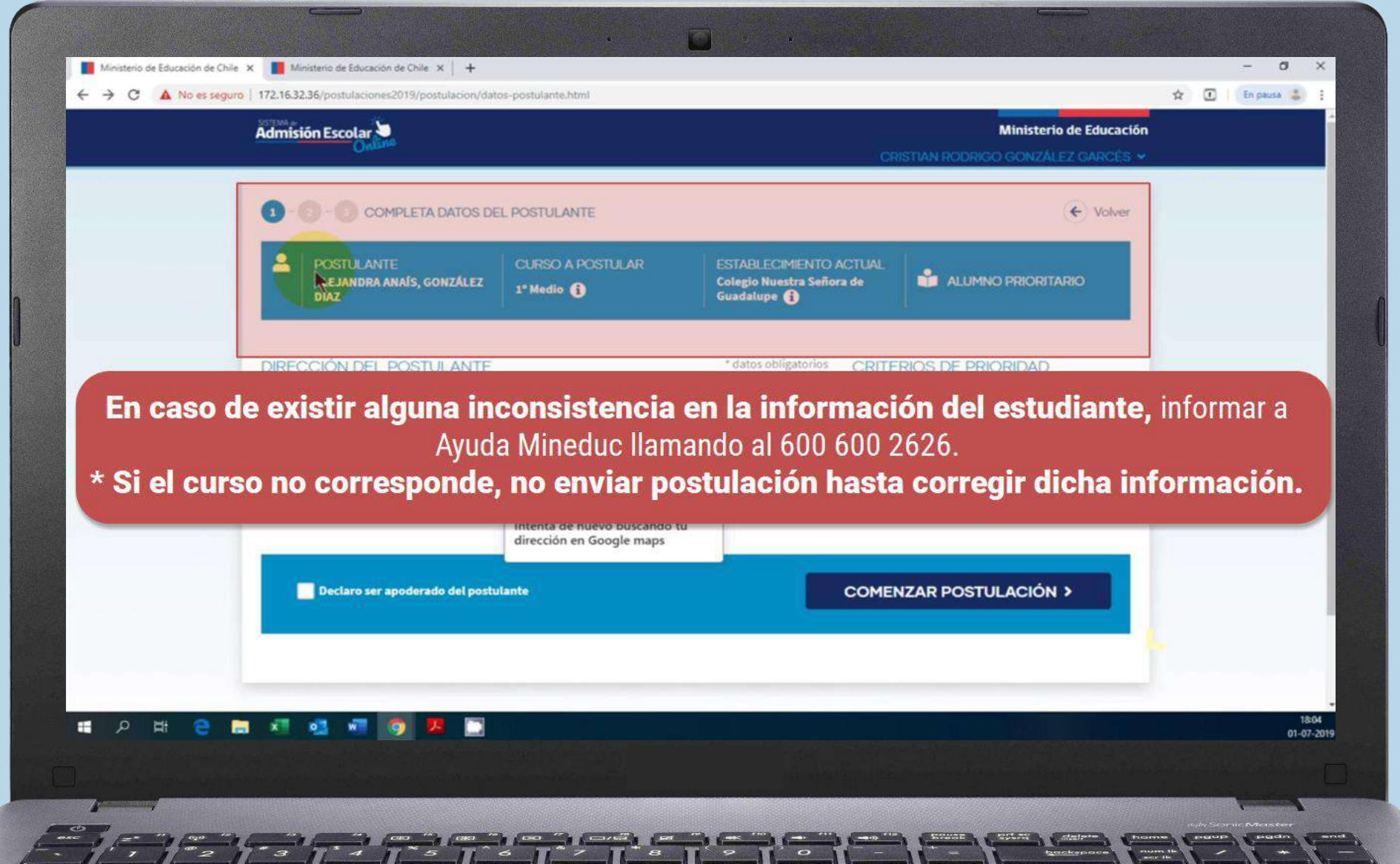

#### **Ingresar dirección del postulante** (región, comuna, dirección),

Ingresar RUN de hermanos (si aplica) y RUN del padre/madre si es funcionario de algún establecimiento

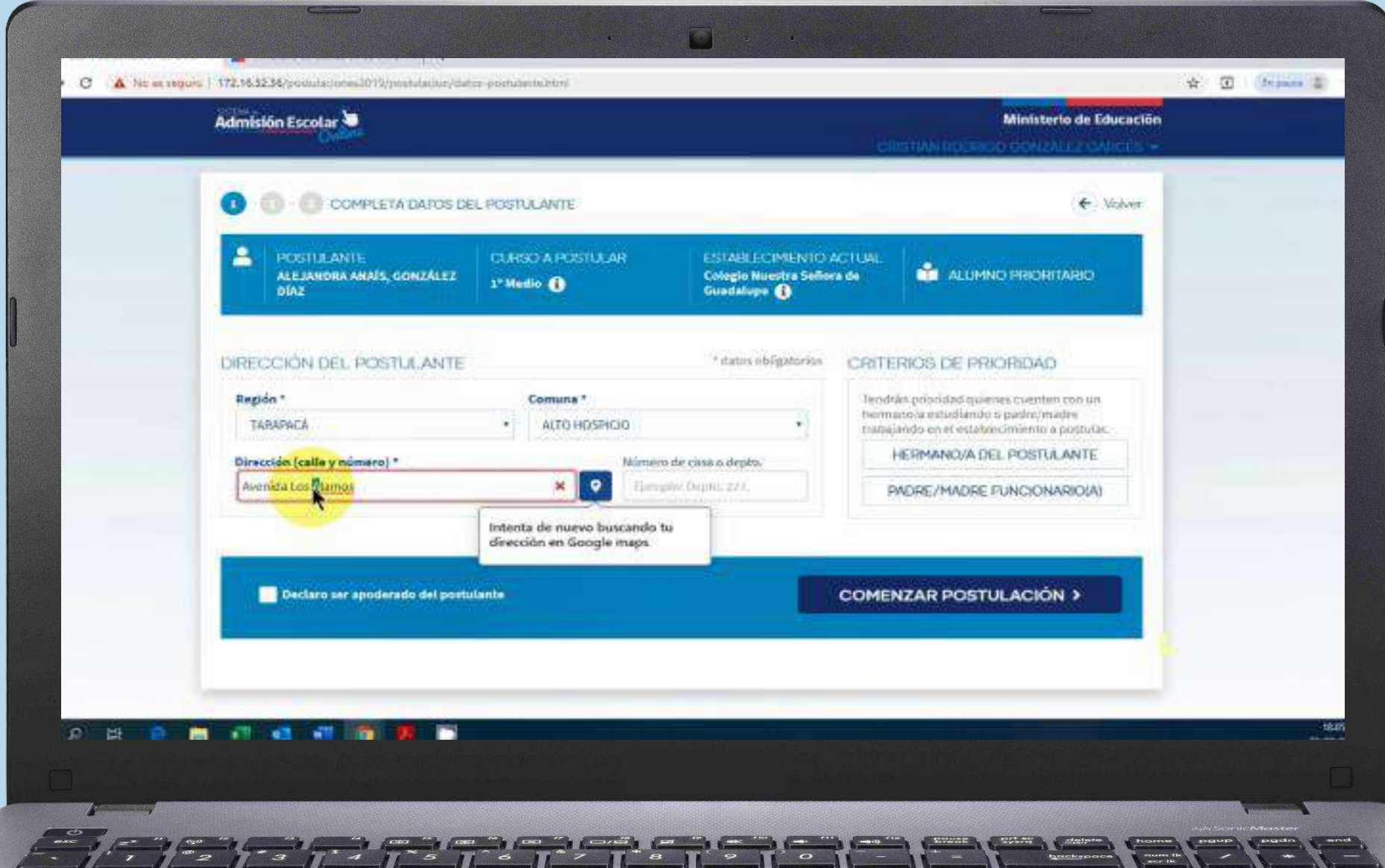

**El apoderado podrá buscar colegios por región, comuna, tipo de enseñanza, jornada, género**, entre otros. Y visualizarlos en un mapa o en una lista.

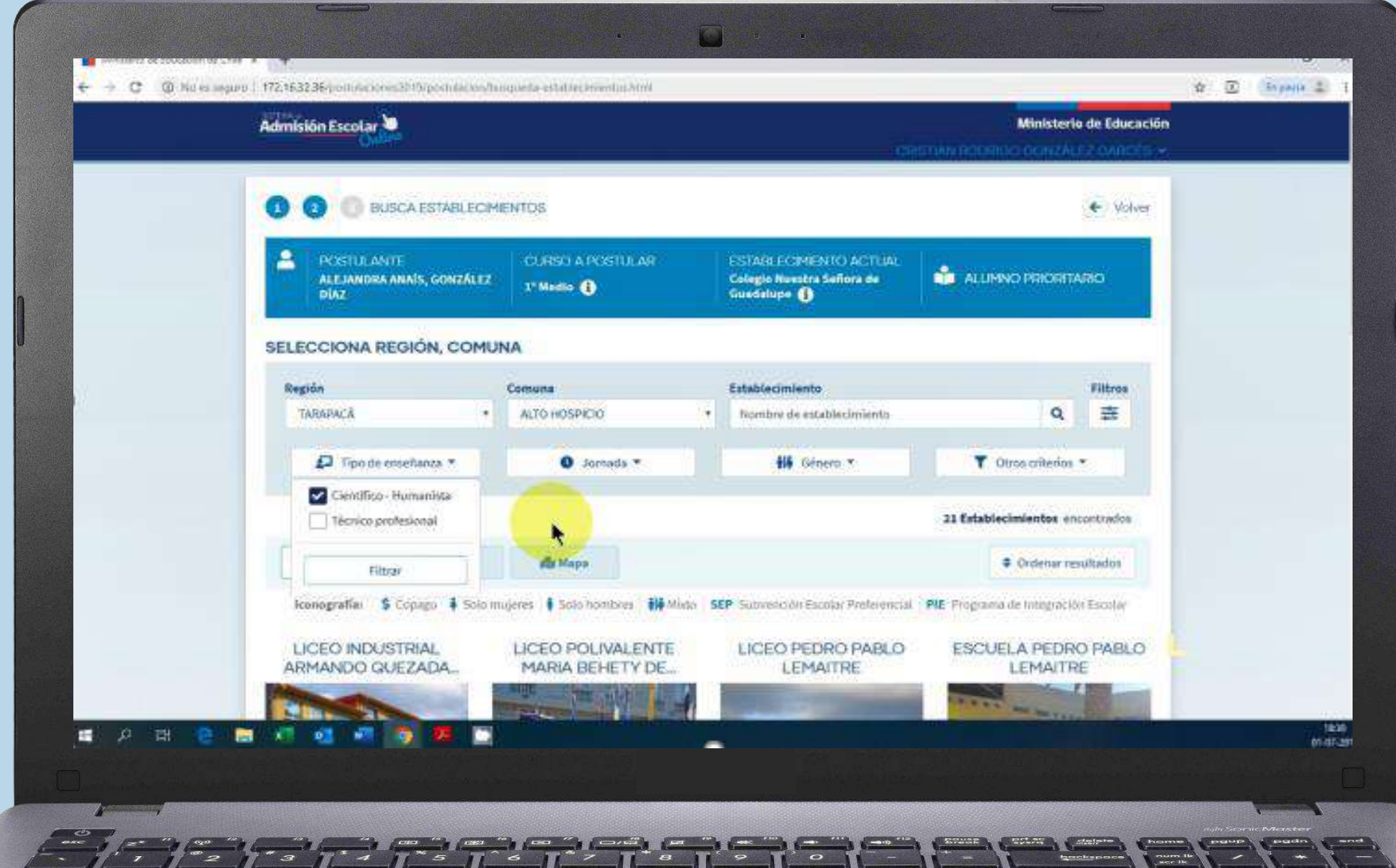

#### www.sistemadeadmisionescolar.cl

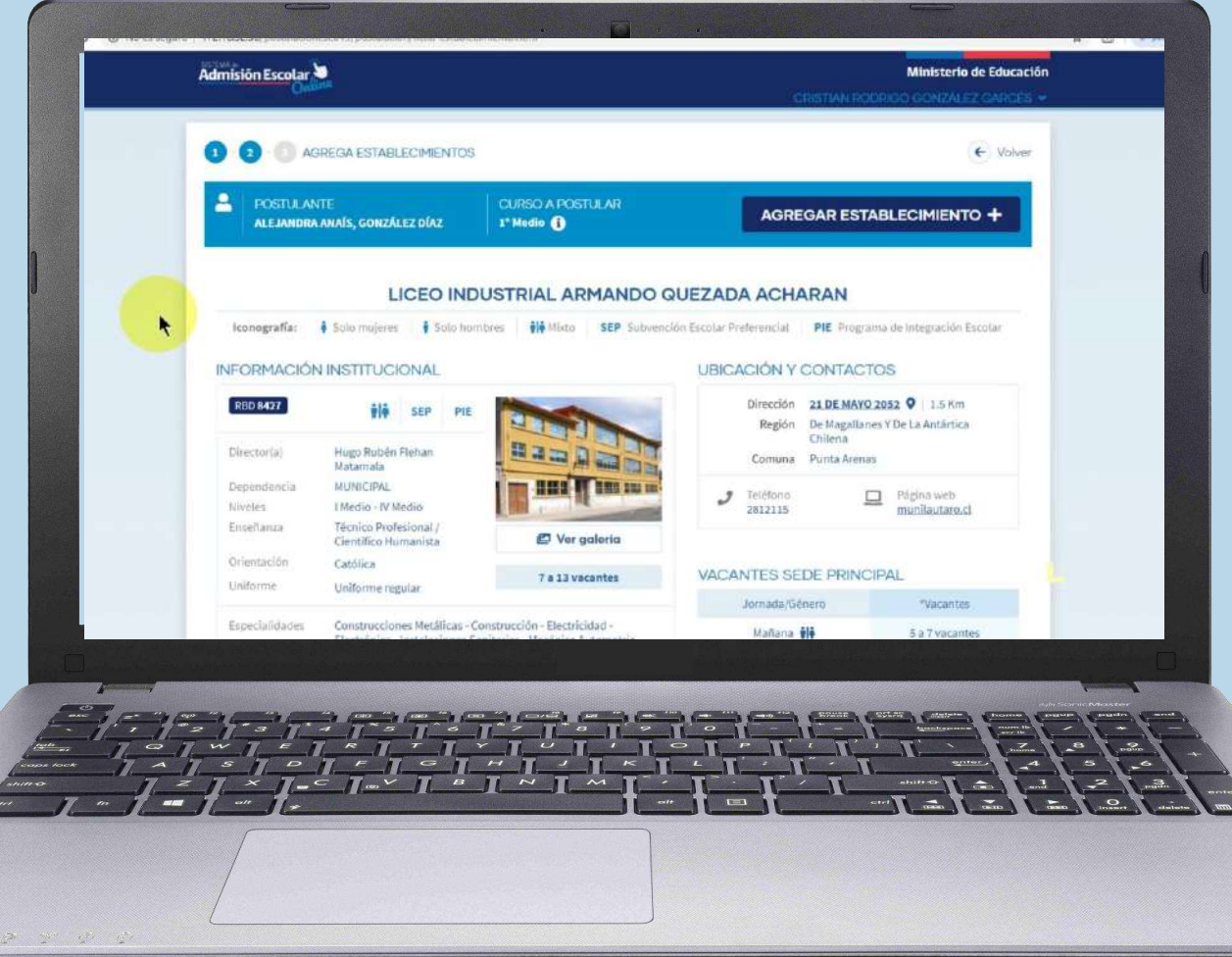

En la plataforma **los apoderados podrán conocer toda la información de los establecimientos:**

- El **Proyecto Educativo y Reglamento Interno**.
- La **ubicación**.
- Si tiene **Copago o es gratuito**.
- Si es de **Alta Exigencia**, si cuenta con Programa de Integración Escolar **(PIE)** o Subvención Escolar Preferencial **(SEP).**
- Las **actividades extraprogramáticas** que desarrollan.
- La **cantidad de vacantes referenciales** por nivel, jornada y especialidad.
- Los **indicadores de la Agencia de Calidad** de la Educación, entre otros.

**Al pinchar cada colegio, podrán ver en su vitrina** la información institucional, su ubicación, información de contacto, el número de vacantes disponibles.

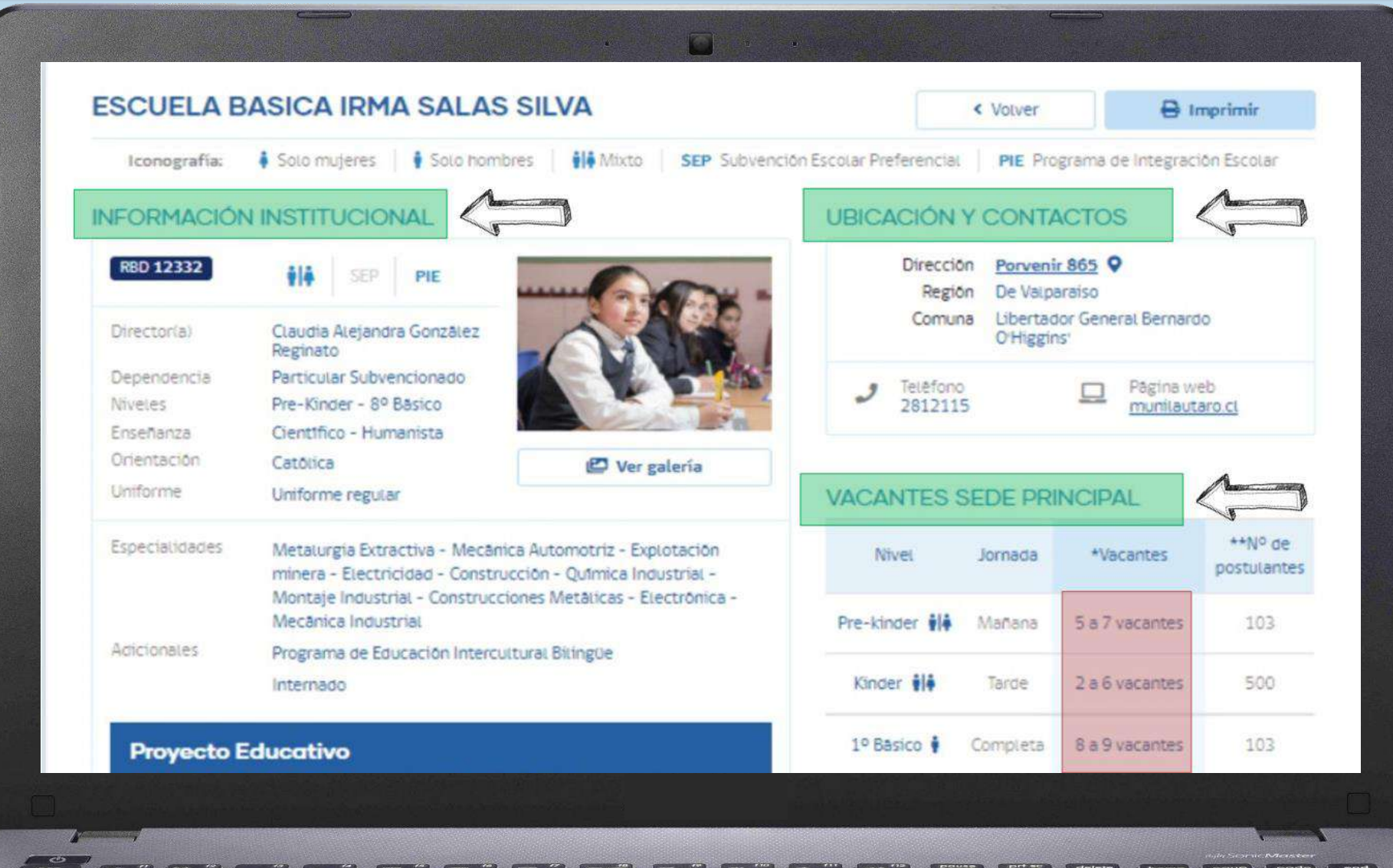

**El resumen del proyecto educativo y descargarlo completo,** el número promedio de postulantes que recibió el año anterior.

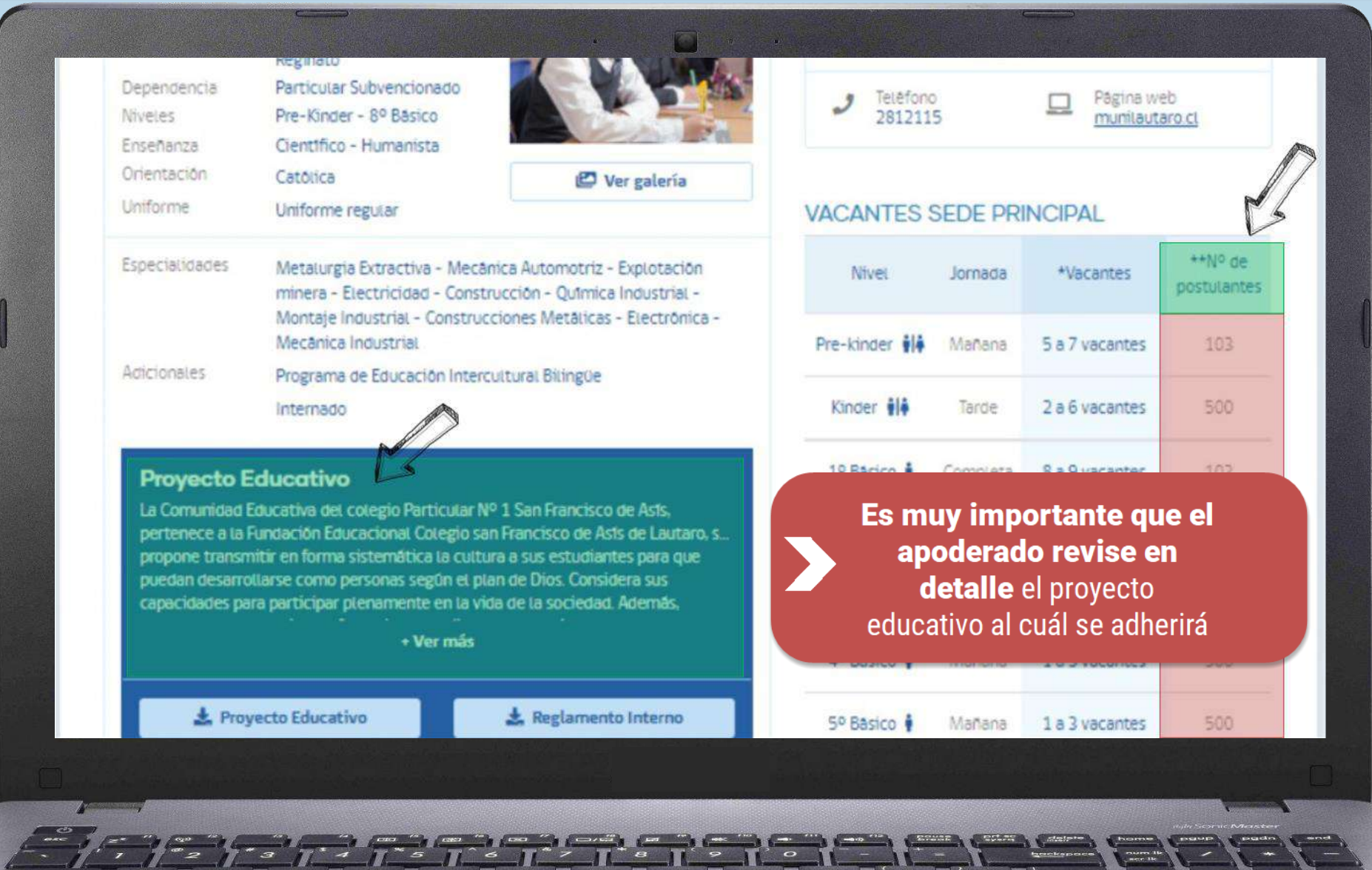

#### **Si cuenta con procedimiento especial de admisión para el Programa de Integración Escolar (PIE) o Alta Exigencia**, y descargar los antecedentes del proceso.

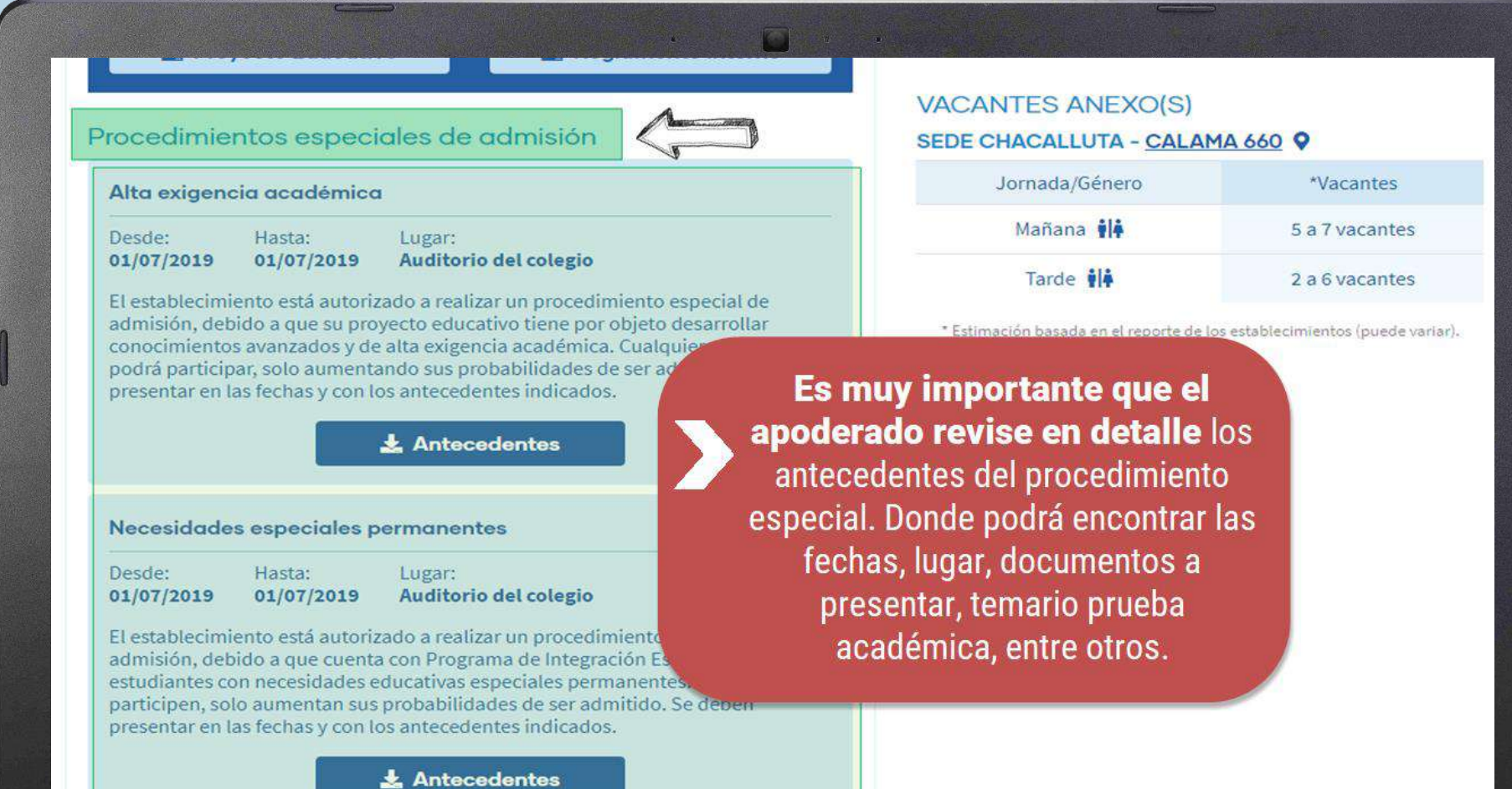

**La información de Copago (si tiene),** los indicadores de la Agencia de la Calidad, los programas extracurriculares y su infraestructura.

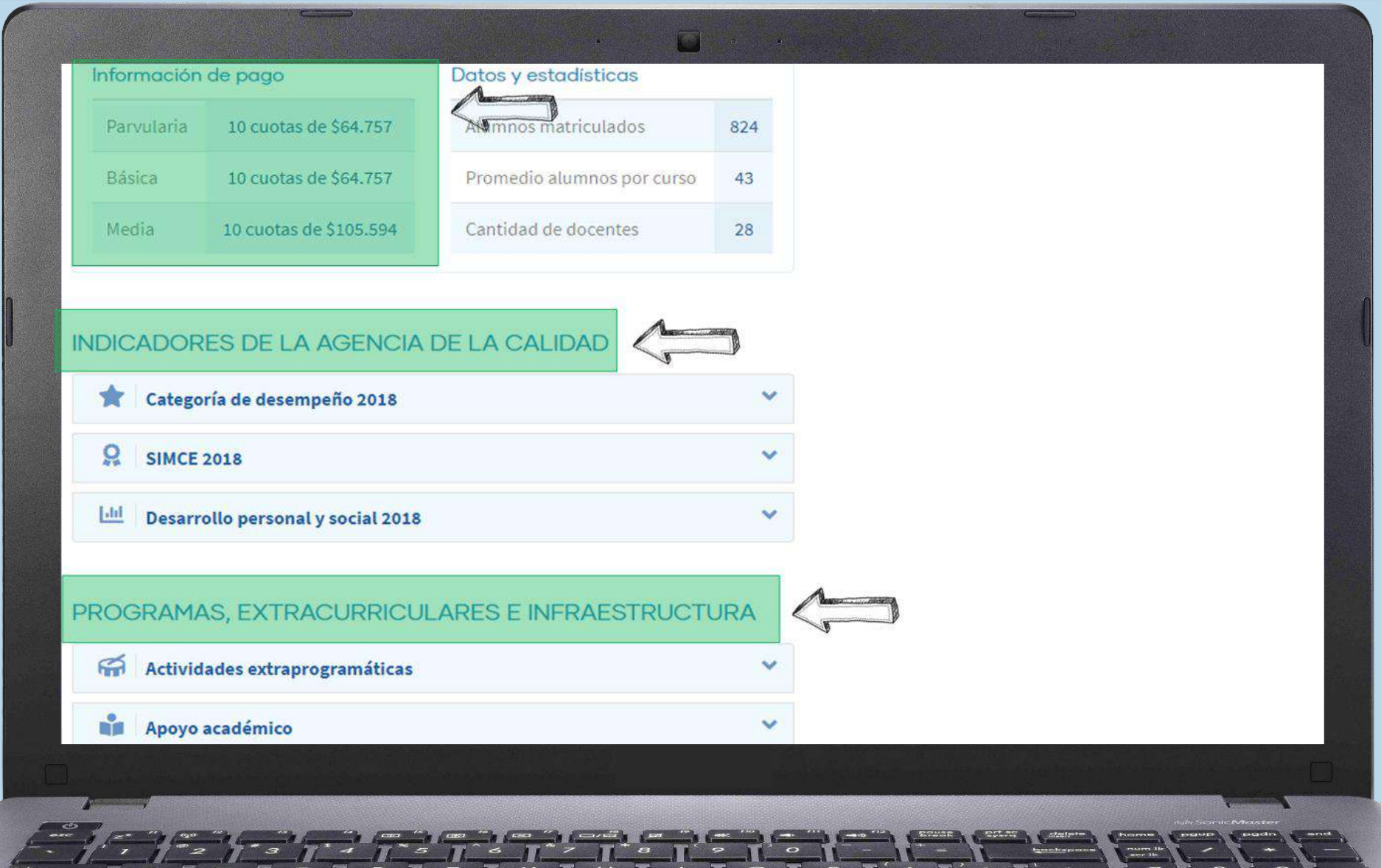

Si se quiere agregar el establecimiento al listado de preferencias, se deben aceptar las condiciones y **presionar "Agregar establecimiento"**

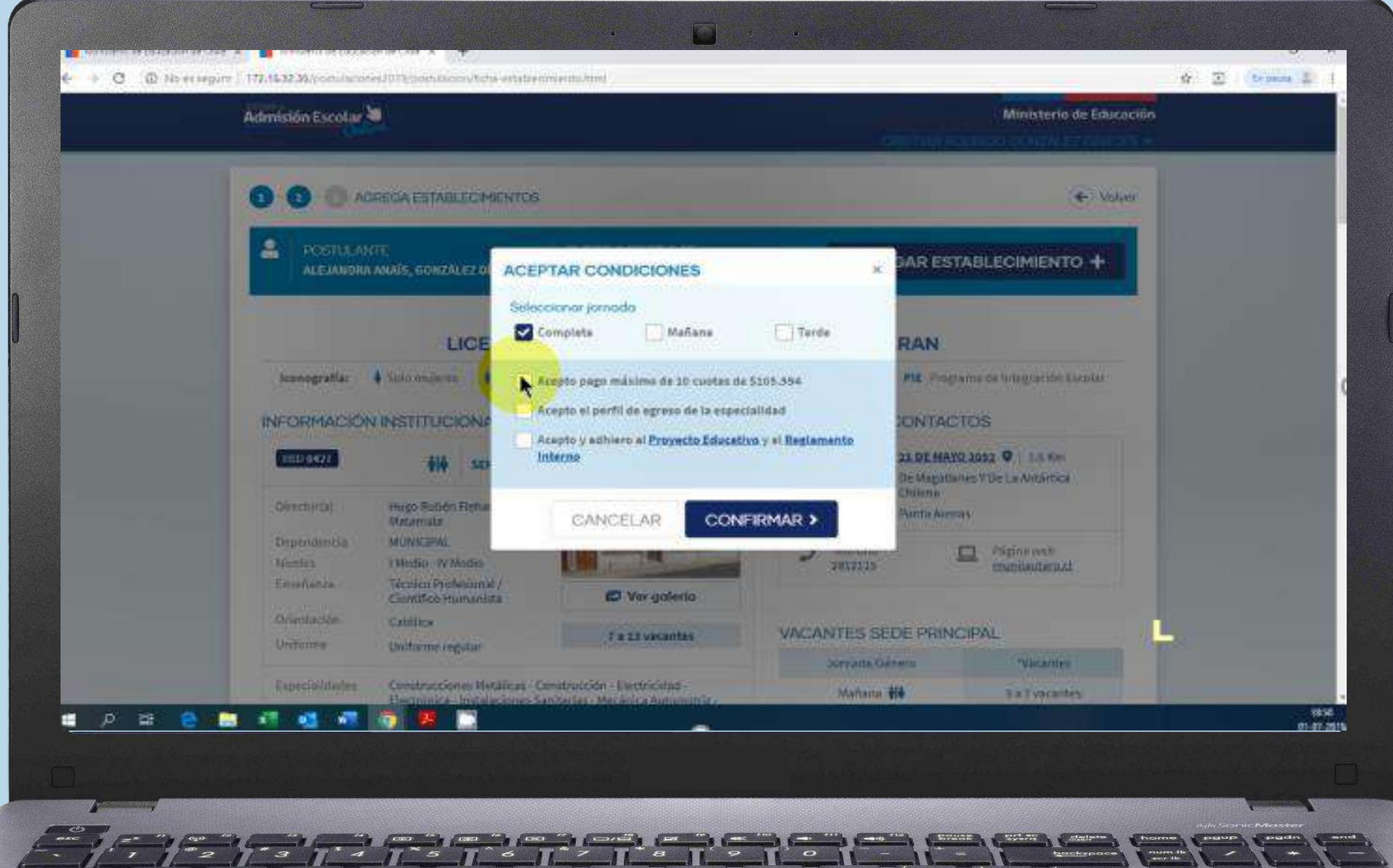

### Aceptar condiciones

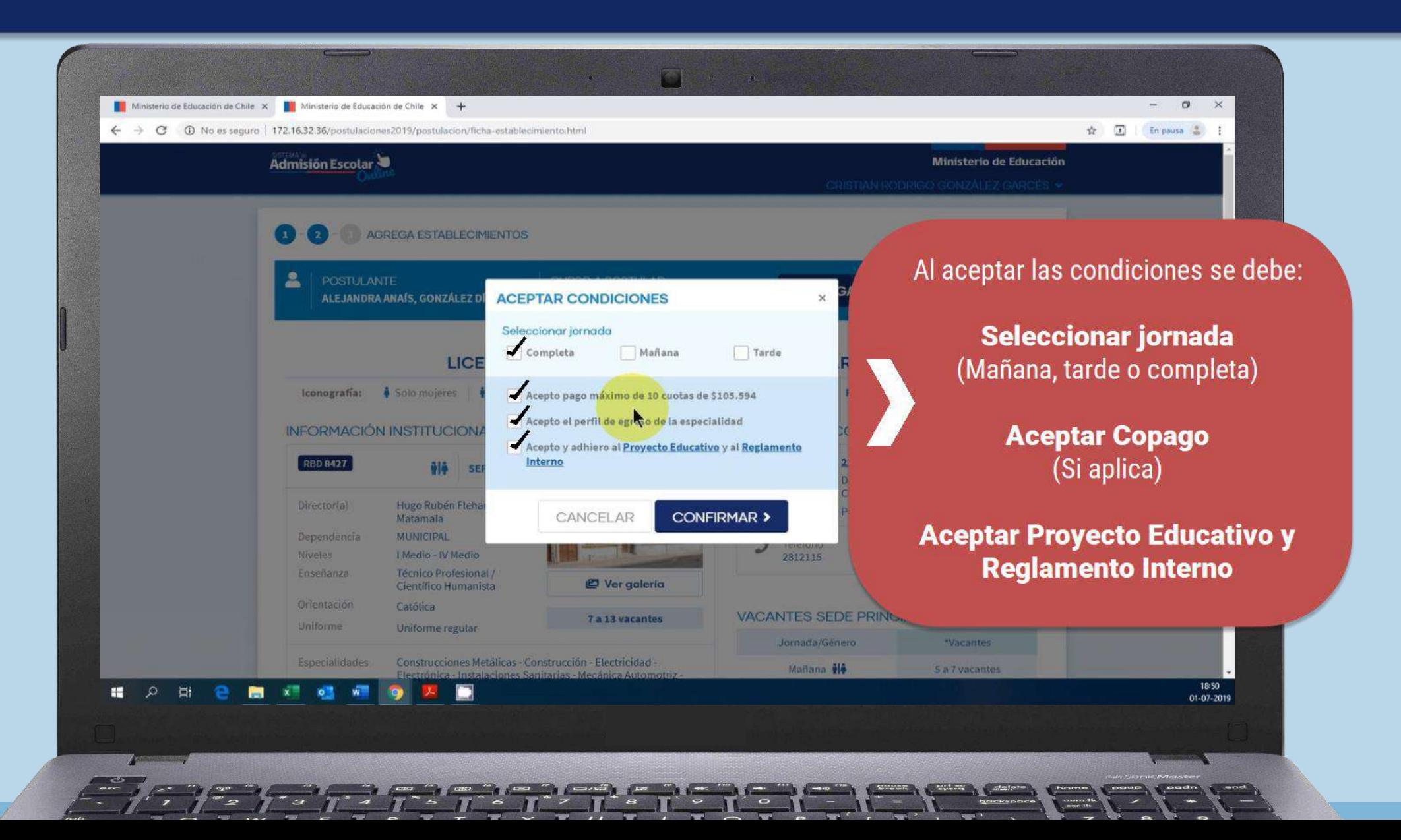

Si el apoderado agregó los establecimientos que le interesan a su listado, los debe revisar muy bien, ordenarlos por preferencia con las flechas y presionar "Enviar postulación"

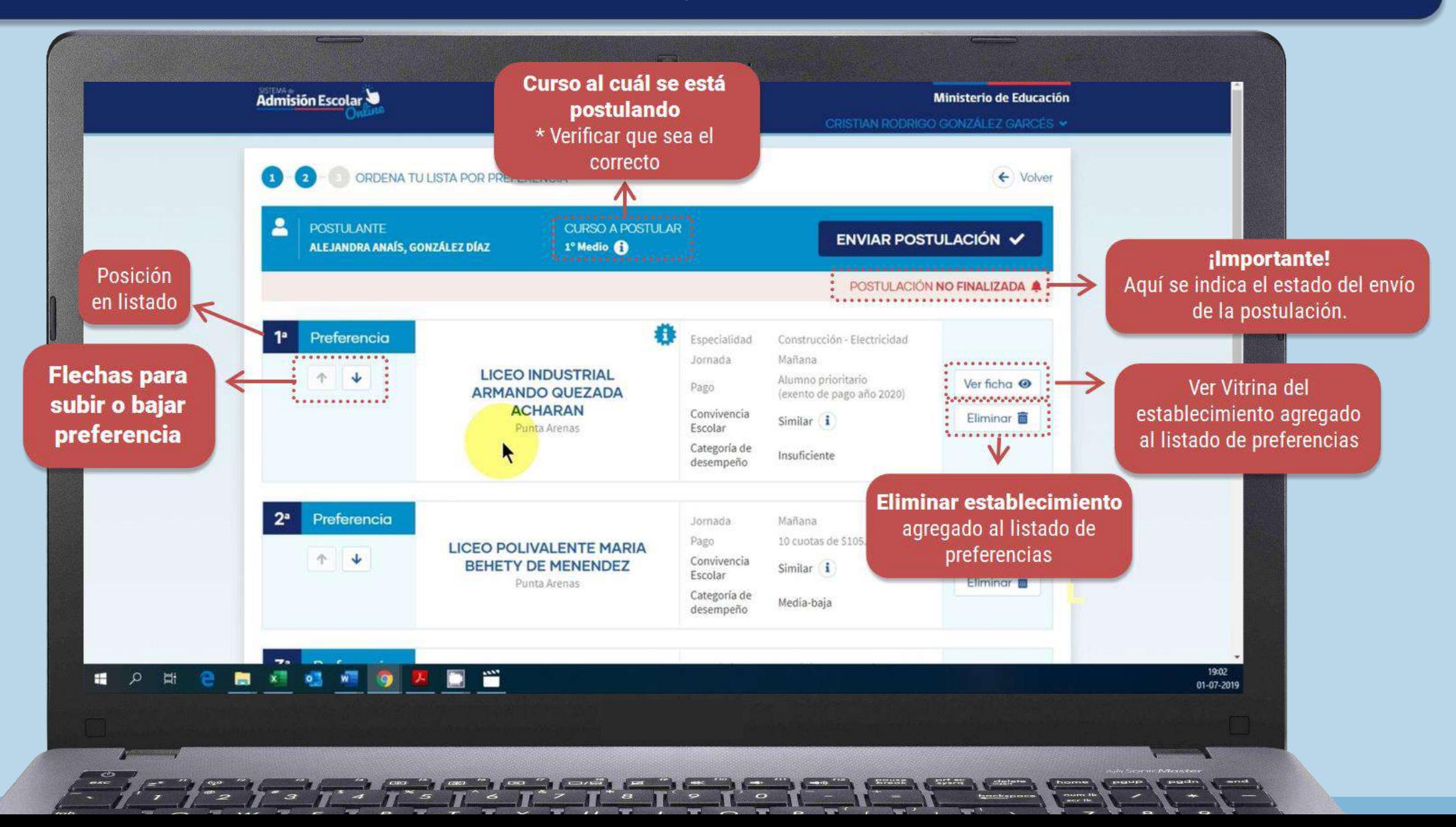

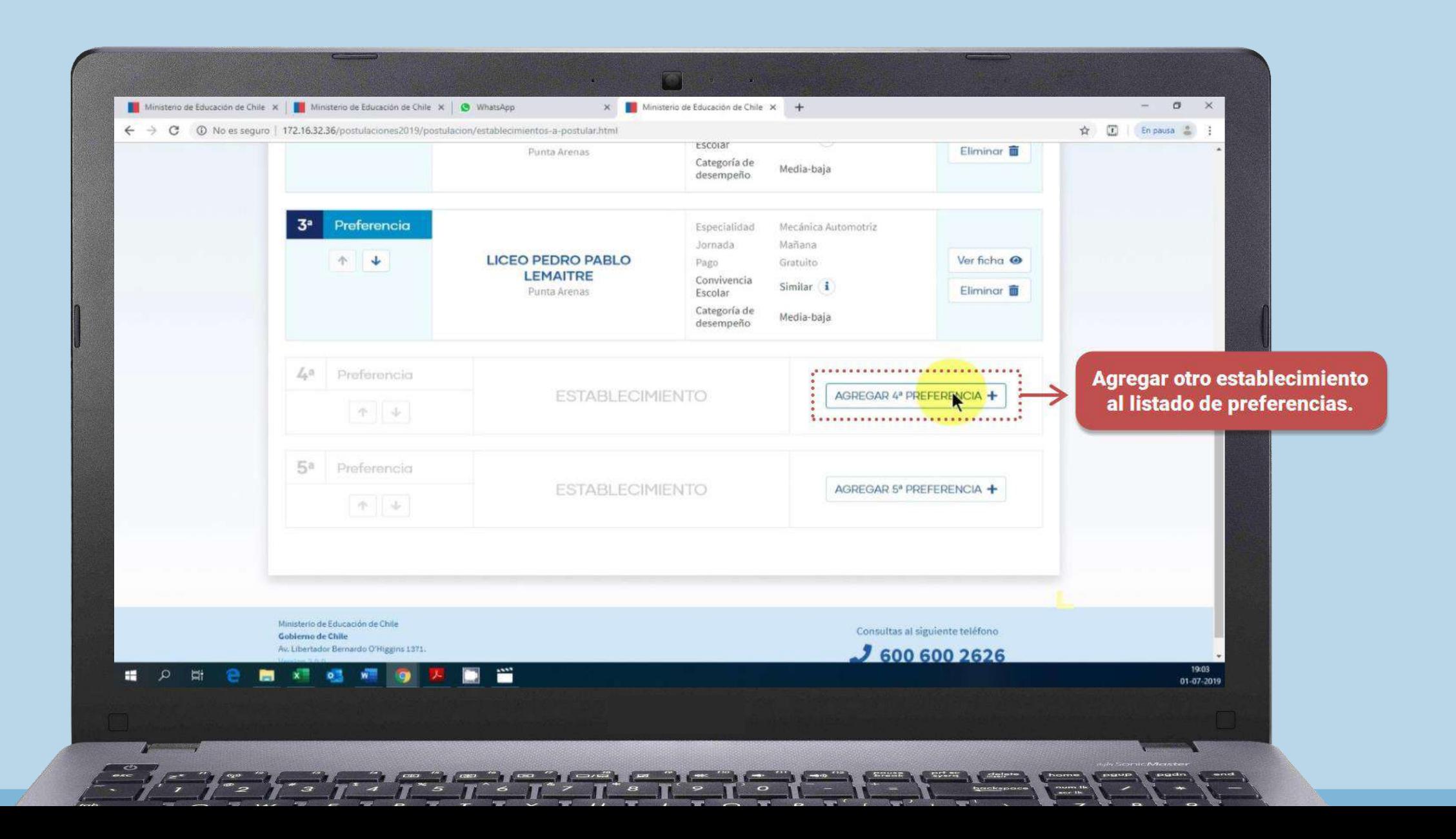

Luego de enviar la postulación el apoderado podrá descargar el comprobante o volver a editar su postulación si es necesario. **Se debe pinchar "Ir a pantalla principal" para ver el estado de la postulación por cada estudiante.**

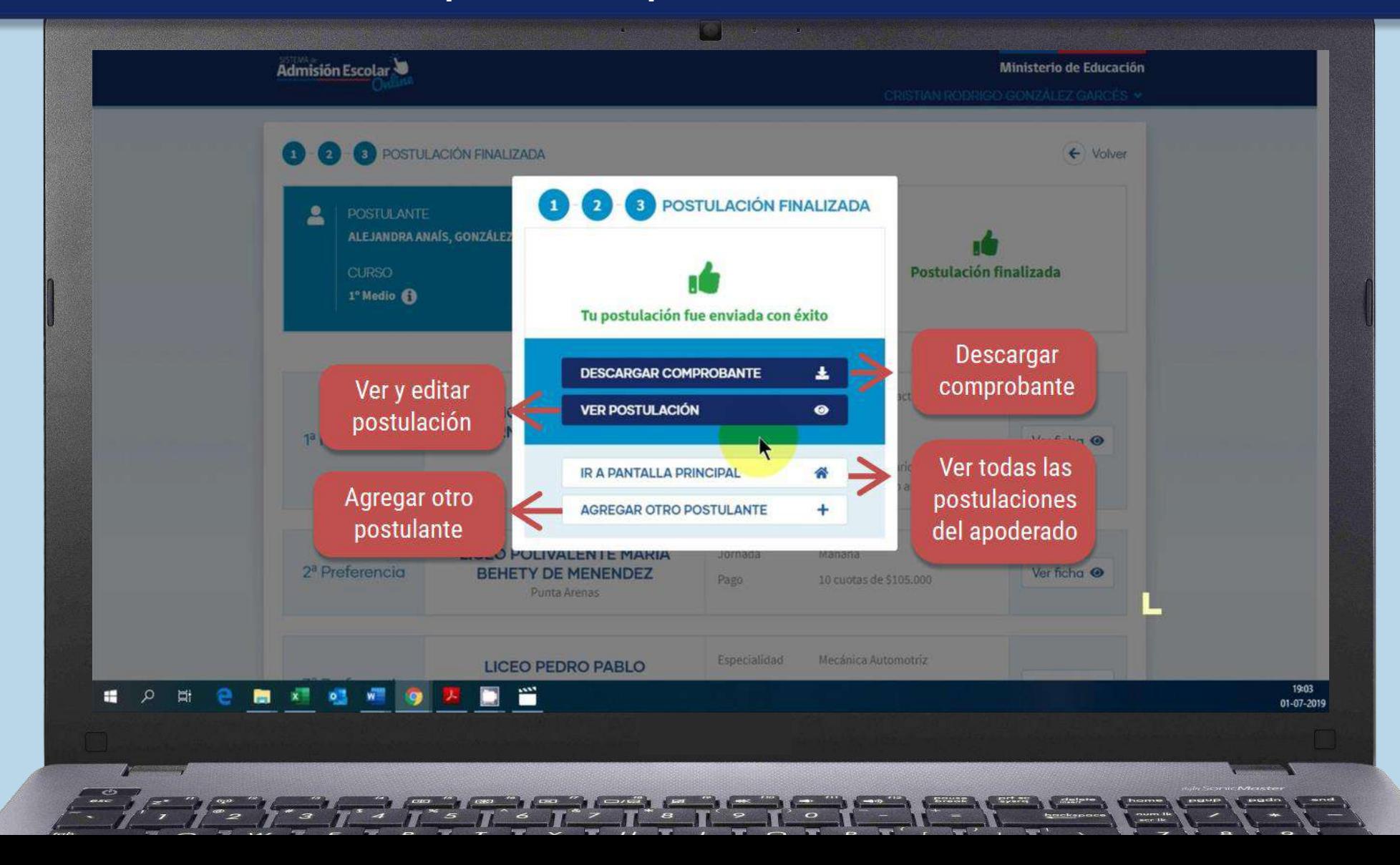

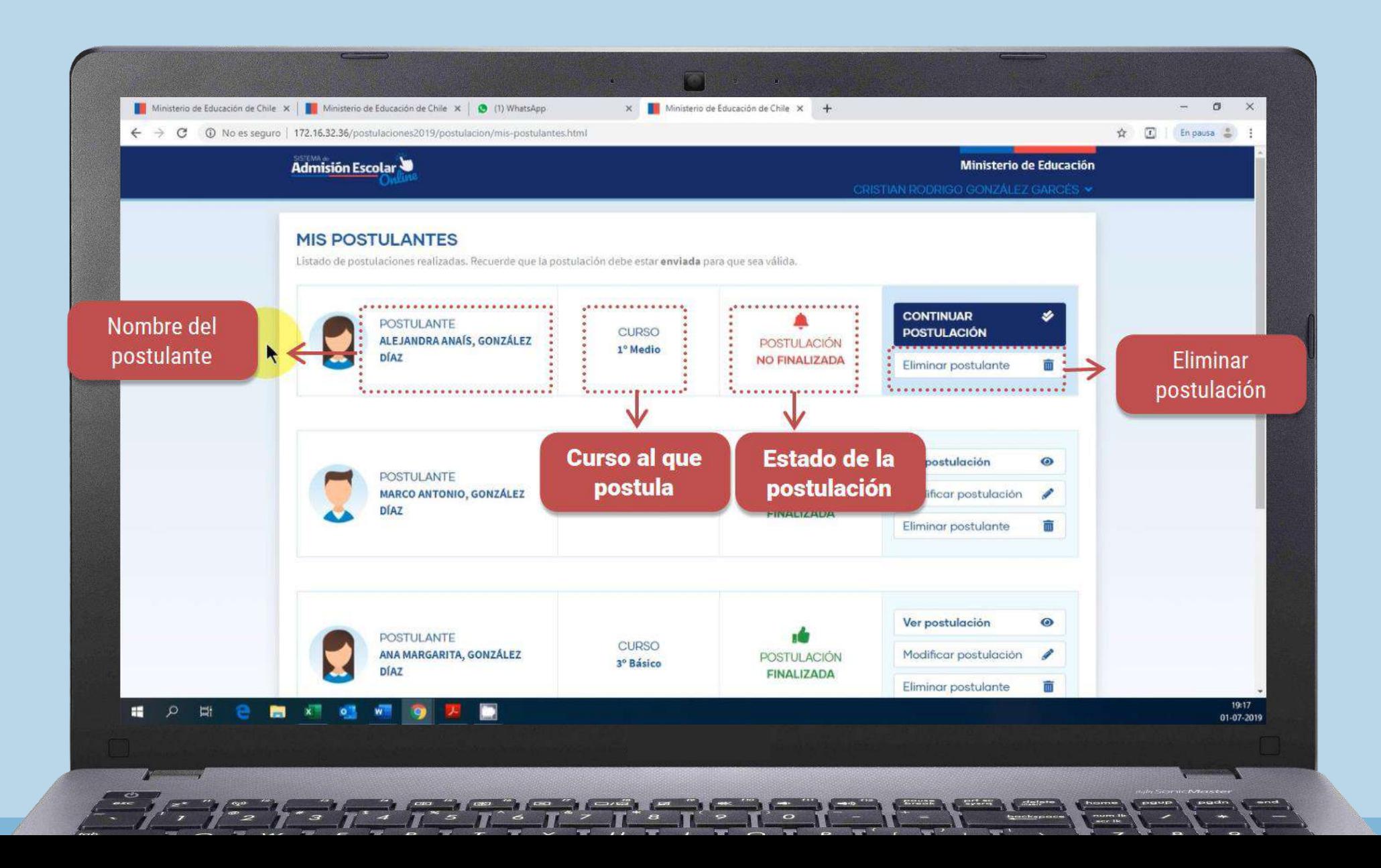

### El apoderado al terminar su postulación, **no debe olvidar cerrar su sesión**

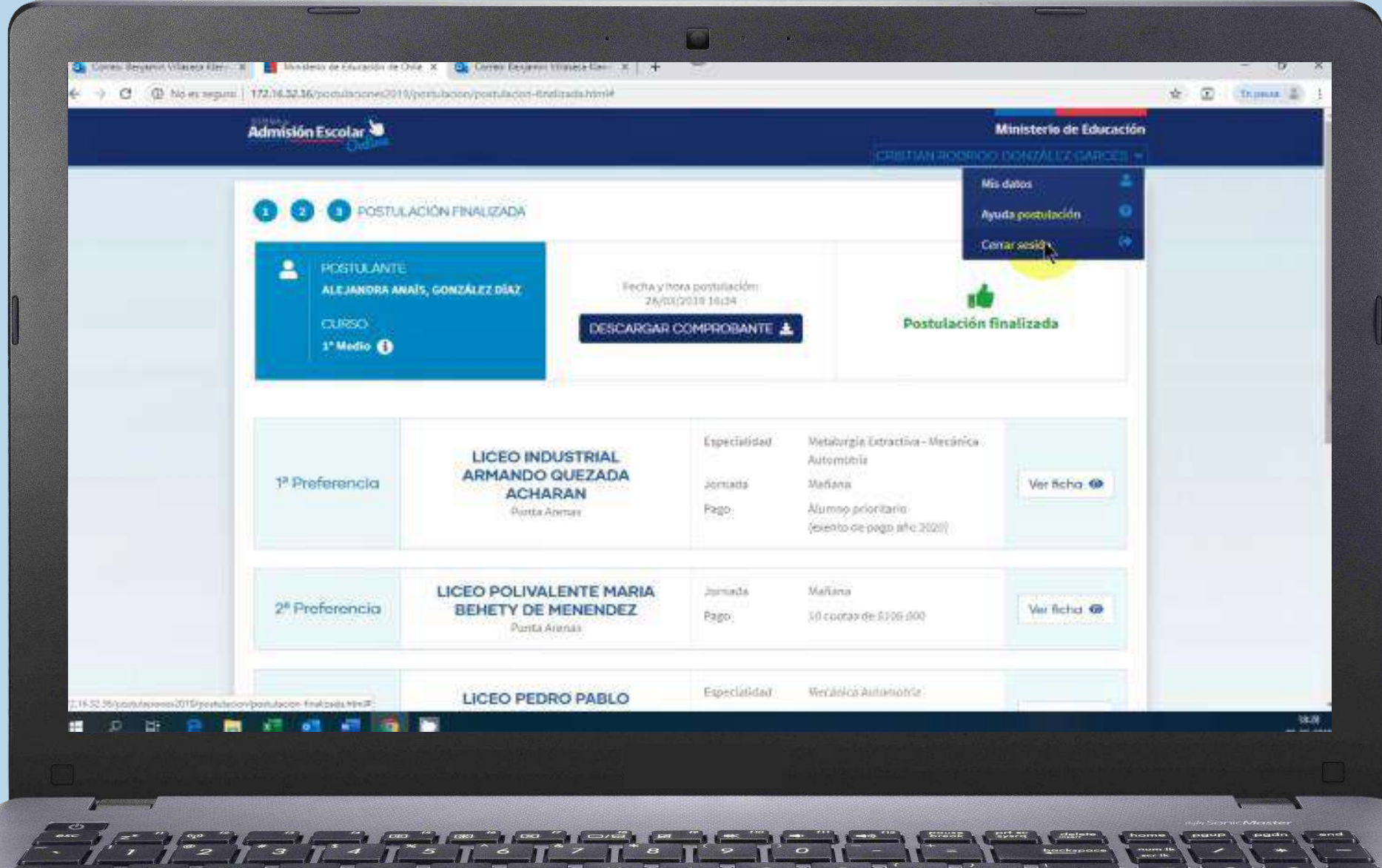

## **2. ¿A CUÁNTOS ESTABLECIMIENTOS SE PUEDE POSTULAR?**

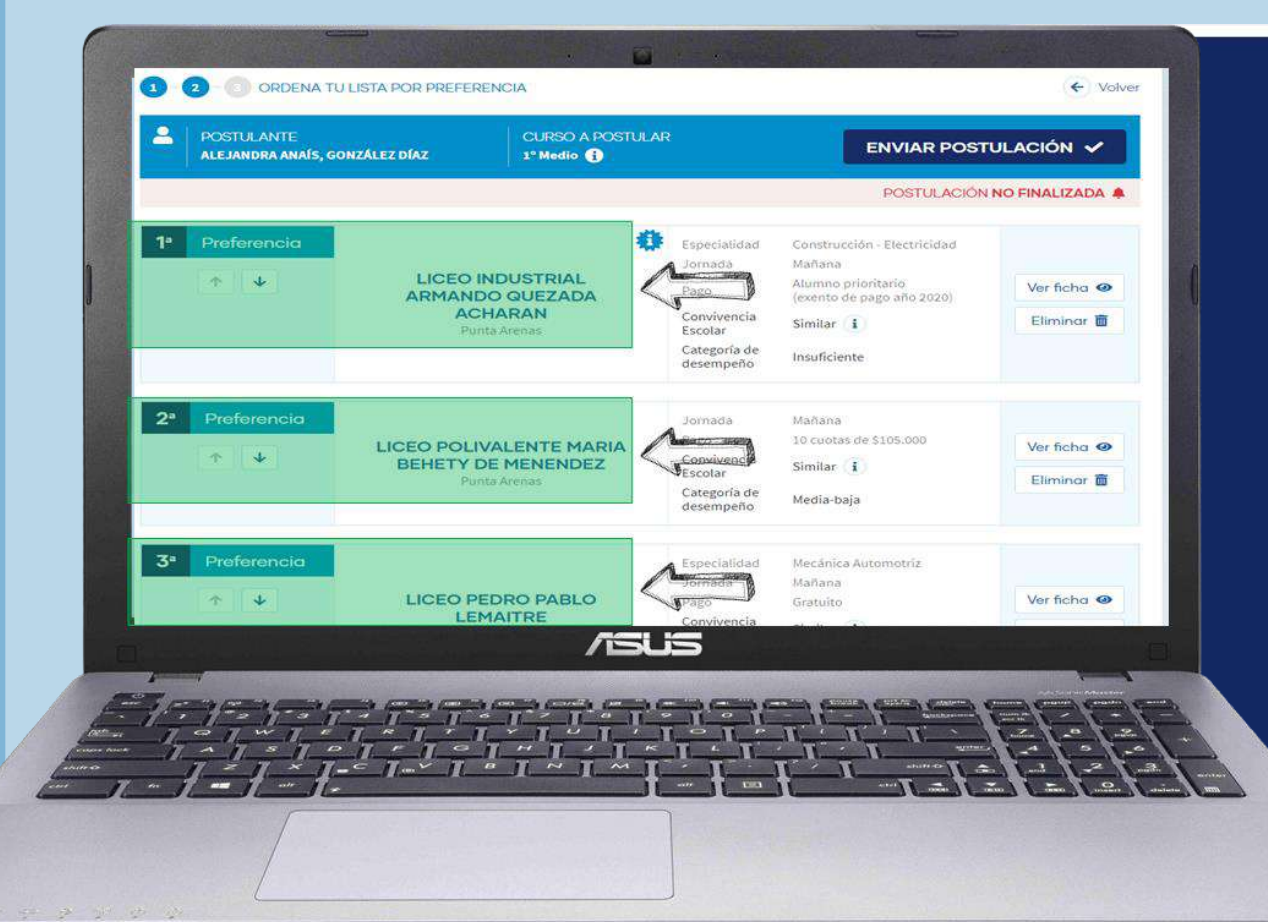

Los apoderados **podrán postular a todos los establecimientos de su interés**, agregándolos a una lista, para luego ordenarlos por preferencia, de la más a la menos preferida y finalmente enviar su postulación.

## **¿Y CUÁL ES EL MÍNIMO DE ESTABLECIMIENTOS A LOS QUE SE PUEDEN POSTULAR?**

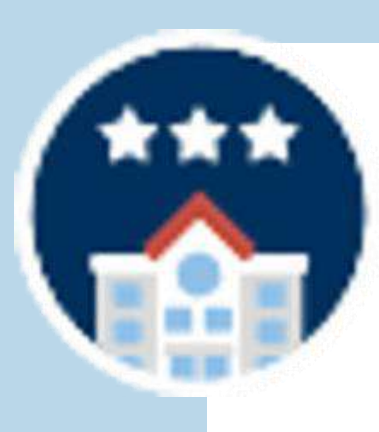

**Se exigirá Mínimo 1** establecimiento en los siguientes casos:

- Si el estudiante está matriculado actualmente en un establecimiento que le ofrece continuidad de estudios.
- $\checkmark$  Si el estudiante **postula a una escuela rural.**

## **Se exigirá Mínimo 2** establecimientos en los siguientes casos:

- $\checkmark$  Si el estudiante ingresa por primera vez al sistema educativo.
- $\checkmark$  Si el actual establecimiento del estudiante no tiene continuidad de estudios. (Ejemplo: Debe postular a 1° medio y su actual establecimiento imparte solo hasta 8° básico)

## **3. ¿QUIÉNES ESTÁN HABILITADOS PARA HACER LA POSTULACIÓN DE UN ESTUDIANTE?**

## EL APODERADO DEL ESTUDIANTE

- **1° En primer lugar predominan** la madre o el padre o el tutor legal\*
- **2° En segundo lugar** los abuelos del menor.
- **3° En tercer lugar** un tutor simple\*, que se encuentre validado como tal.

- **\* El tutor legal tiene la máxima prioridad, en caso de existir sentencia judicial.**
- \* **El tutor simple o legal, para validarse como tal**, debe realizar un trámite en Ayuda Mineduc ingresando a www.ayudamineduc.cl

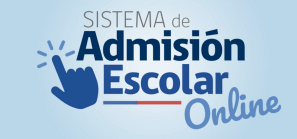

## **SI SE POSTULA AL SISTEMA DE ADMISIÓN, ¿SE LIBERA EL CUPO DEL ACTUAL ESTABLECIMIENTO?**

# Depende,

- **Si es admitido** en uno de los establecimientos de su listado de preferencias, automáticamente **liberarás el cupo de tu actual establecimiento**, independiente de que aceptes o rechaces el resultado. !
	- **Si no es aasignado** en ningún establecimiento de su listado de preferencias, **su cupo actual se mantiene**.

## **4. ¿QUIÉNES DEBEN POSTULAR?**

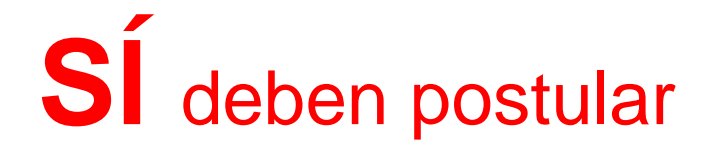

- Quienes por **primera vez ingresan** a un establecimiento público o particular subvencionado.
- Quienes **quieran cambiarse** de establecimiento.
- Quienes se encuentran en un **establecimiento que no tenga continuidad** en el siguiente nivel.
- Quienes quieran **reingresar al sistema educativo**.
- Quienes **actualmente cursan medio mayor** y quieren continuar en el mismo establecimiento o en otro.
- Quienes actualmente se encuentran en una modalidad de educación especial y que una vez dados de alta (escuelas de lenguaje, TEL), quieran continuar en el mismo establecimiento en modalidad de educación regular, o en otro.

# **NO** deben postular

- x Quienes quieran **ingresar a un establecimiento Particular Pagado.**
- x Quienes quieran **continuar en su mismo establecimiento,** estando en modalidad de educación regular de prekínder a 4° medio.
- x Quienes quieran **ingresar a jardines Junji, Integra o Escuelas de Párvulos.**
- x Quienes quieran **ingresar a una escuela de Educación Especial o de lenguaje.**
- x Quienes quieran **ingresar a una modalidad de Educación Especial (TEL).**
- x Quienes quieran **ingresar a un establecimiento que imparta Educación de Adultos.**

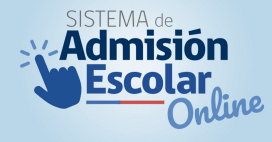

## **5. ¿CÓMO SE ASIGNAN LAS VACANTES?**

Si las vacantes son igual o mayor al número de postulantes, todos los estudiantes serán admitidos. Pero si el número de vacantes es menor al de postulantes, se determinará la admisión por medio de un **procedimiento aleatorio (algoritmo de asignación), respetando los siguientes criterios de prioridad:** 

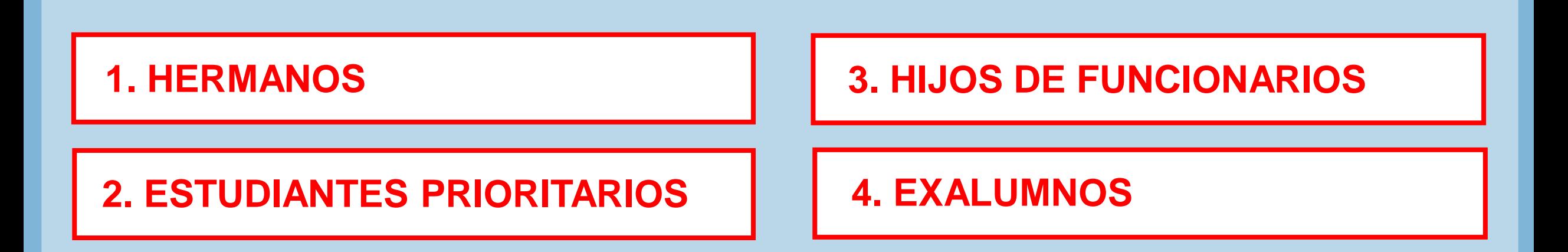

# **Primera prioridad HERMANOS**

Tendrán esta prioridad aquellos **postulantes que tengan algún hermano/a consanguíneo** de madre o padre en el establecimiento al momento de postular.

\*La consanguinidad es verificada a través del Registro Civil.

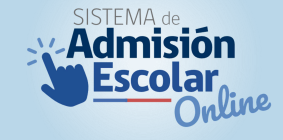

# **Segunda prioridad: ESTUDIANTES PRIORITARIOS**

## Tendrán esta prioridad un **15% de estudiantes prioritarios por nivel en el establecimiento**. Este criterio se aplica, **siempre y cuando este porcentaje no esté cubierto por el establecimiento.**

**Los estudiantes prioritarios, mientras se mantengan como prioritarios, están eximidos de cualquier tipo de cobro de financiamiento compartido, si es que el establecimiento está adscrito a la Subvención Escolar Preferencial (SEP)** 

\* La calidad de estudiante prioritario es determinada anualmente en base a la información que entrega el Ministerio de Desarrollo Social.

\* Para saber si un estudiante es prioritario debe ingresar a www.ayudamineduc.cl y en el menú principal hacer clic en "Certificados en Línea".

# **Tercera prioridad: HIJOS DE FUNCIONARIOS**

## Tendrán esta prioridad aquellos postulantes que su **padre o madre realicen labores de forma permanente dentro del establecimiento.**

- Debe estar con contrato vigente al primer día que comienza el periodo de postulación en la región respectiva.
	- $\checkmark$  Se incluye además a funcionarios subcontratados. Esta información la reportan los mismos establecimientos.
- \* Para trabajadores de los DAEM, aplica este criterio si su contrato de trabajo explicita que sus funciones en el establecimiento al cuál postula.

# **Cuarta prioridad: EXALUMNO**

Tendrán esta prioridad aquellos postulantes **que deseen volver al establecimiento, siempre y cuando no hayan sido expulsados.**

\* Esta información se contrasta con el registro de expulsados de la Superintendencia de Educación.

#### No confundir expulsión con cancelación de matrícula:

 La expulsión es la interrupción abrupta e inmediata del proceso de aprendizaje donde el estudiante queda sin escolaridad hasta que se matricule en otro establecimiento.

 La cancelación de matrícula o no renovación de matrícula, se hace efectiva al término del año escolar, es decir, el estudiante pierde su matrícula para el año siguiente.

## **6. ¿CÓMO FUNCIONA LA POSTULACIÓN FAMILIAR ENTRE HERMANOS?**

**Si realiza la postulación de varios hermanos consanguíneos, y los hermanos tienen entre sus preferencias establecimientos en común, el sistema le preguntará lo siguiente:** 

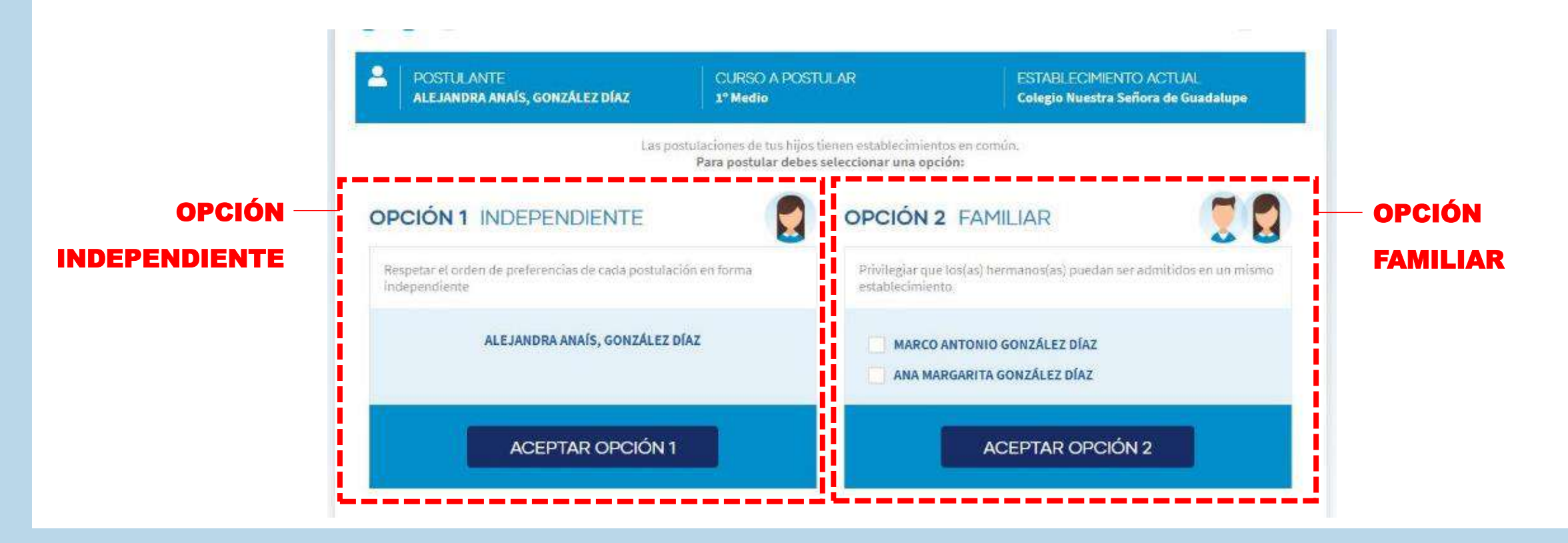

# **OPCIÓN 1 INDEPENDIENTE**

La **postulación independiente es cuando cada hermano participa por si solo en el sistema,** sin depender de la asignación del hermano mayor. Esto no quiere decir que puedan quedar juntos.

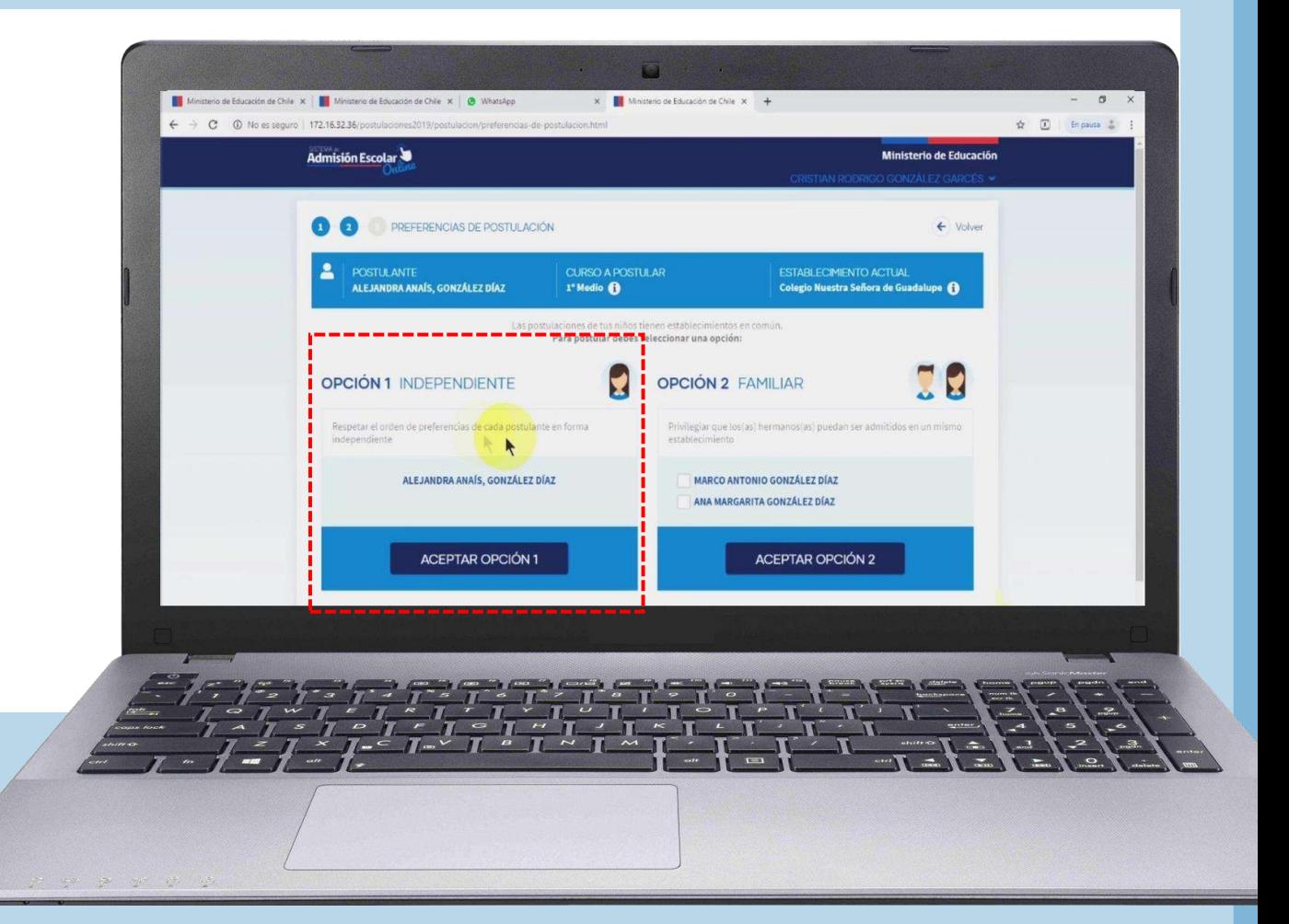

# **OPCIÓN 2 FAMILIAR**

Al elegir esta opción, **el sistema privilegiará por sobre todo que los hermanos puedan ser admitidos en un mismo establecimiento,**  aunque no asegura esta posibilidad.

\* Es importante aclarar, que si un hermano mayor, queda admitido en un establecimiento de su listado de preferencias, inmediatamente el sistema modifica el orden del listado de preferencias del o los hermanos menores, poniendo en primer lugar, el establecimiento en el que fue admitido el hermano mayor.

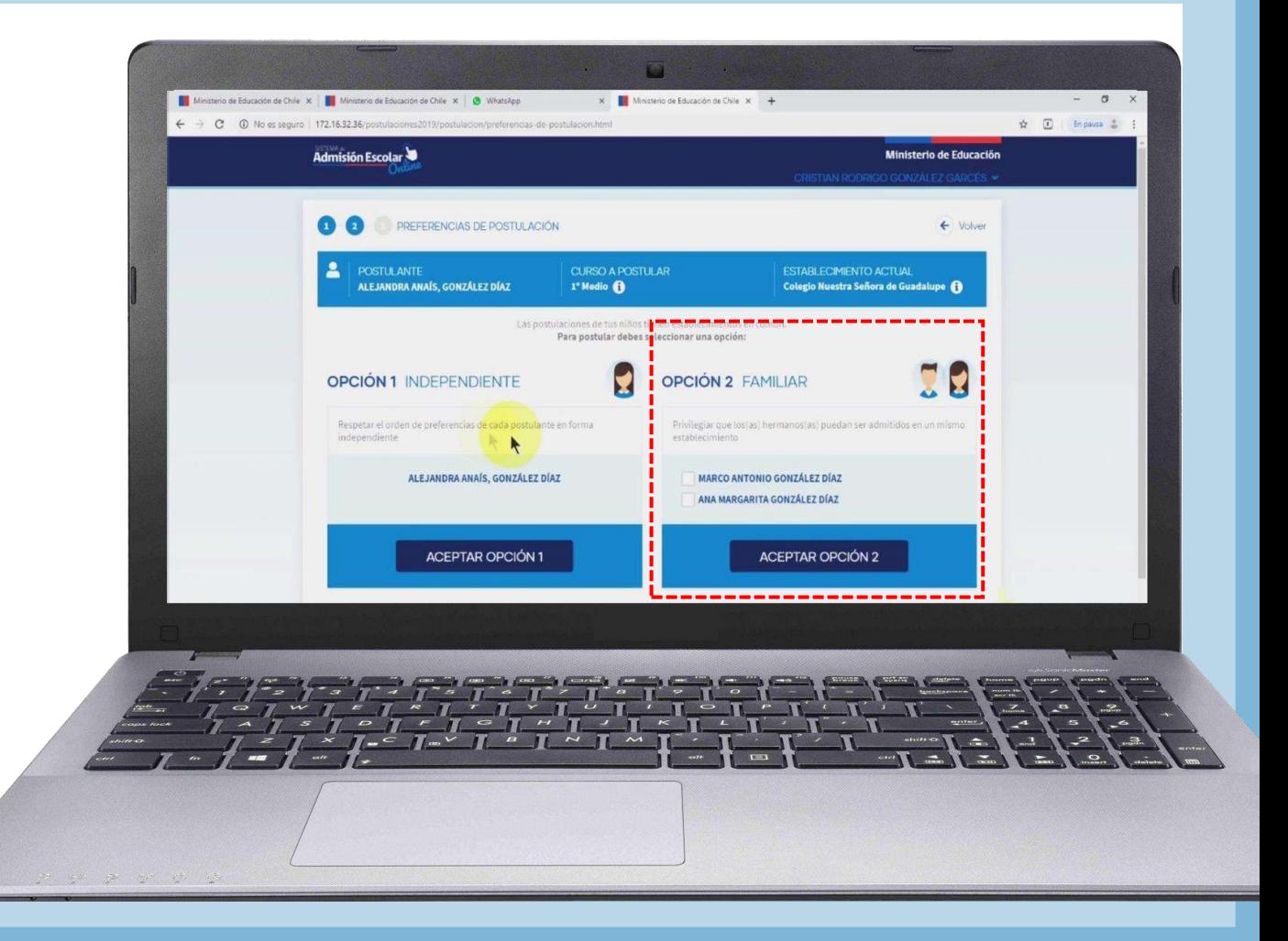

## **7. ¿QUÉ SON LOS PROCEDIMIENTOS ESPECIALES DE ADMISIÓN?**

Para apoyar y fortalecer los proyectos educativos, el Sistema de Admisión Escolar permite a los establecimientos que cuenten con ciertas características exigidas por ley, el desarrollo de procedimientos especiales de admisión para:

- **Programa de Integración Escolar (PIE)**
- **Alta Exigencia**

#### **¿Cómo se postula a estos cupos?**

- A través de la misma página www.sistemadeadmisionescolar.cl
- La plataforma indicará, si el establecimiento realizará un procedimiento especial, y señalará la fecha para que el apoderado acuda al establecimiento.
- Si el estudiante no es admitido en el establecimiento por este procedimiento especial, seguirá participando en el proceso general de admisión como postulante regular.

## **¿Dónde postulo a estos procedimientos especiales?**

- Al ingresar a la **vitrina de cada establecimiento** se podrá visualizar si tiene o no algún procedimiento especial.
- Es importante que descargue y lea con atención los antecedentes del procedimiento. Y que disponga de la documentación requerida, de acuerdo con lo indicado por el establecimiento en las fechas y lugar establecidos.
- Para participar **es necesario agregar al establecimiento a su listado de preferencias**, presionando "AGREGAR ESTABLECIMIENTO"

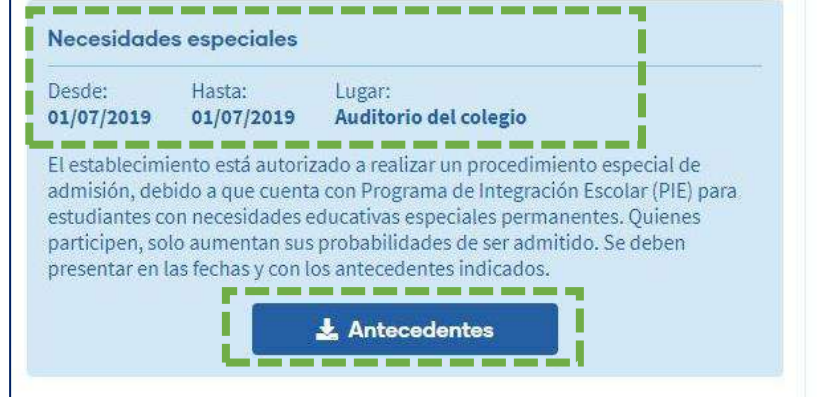

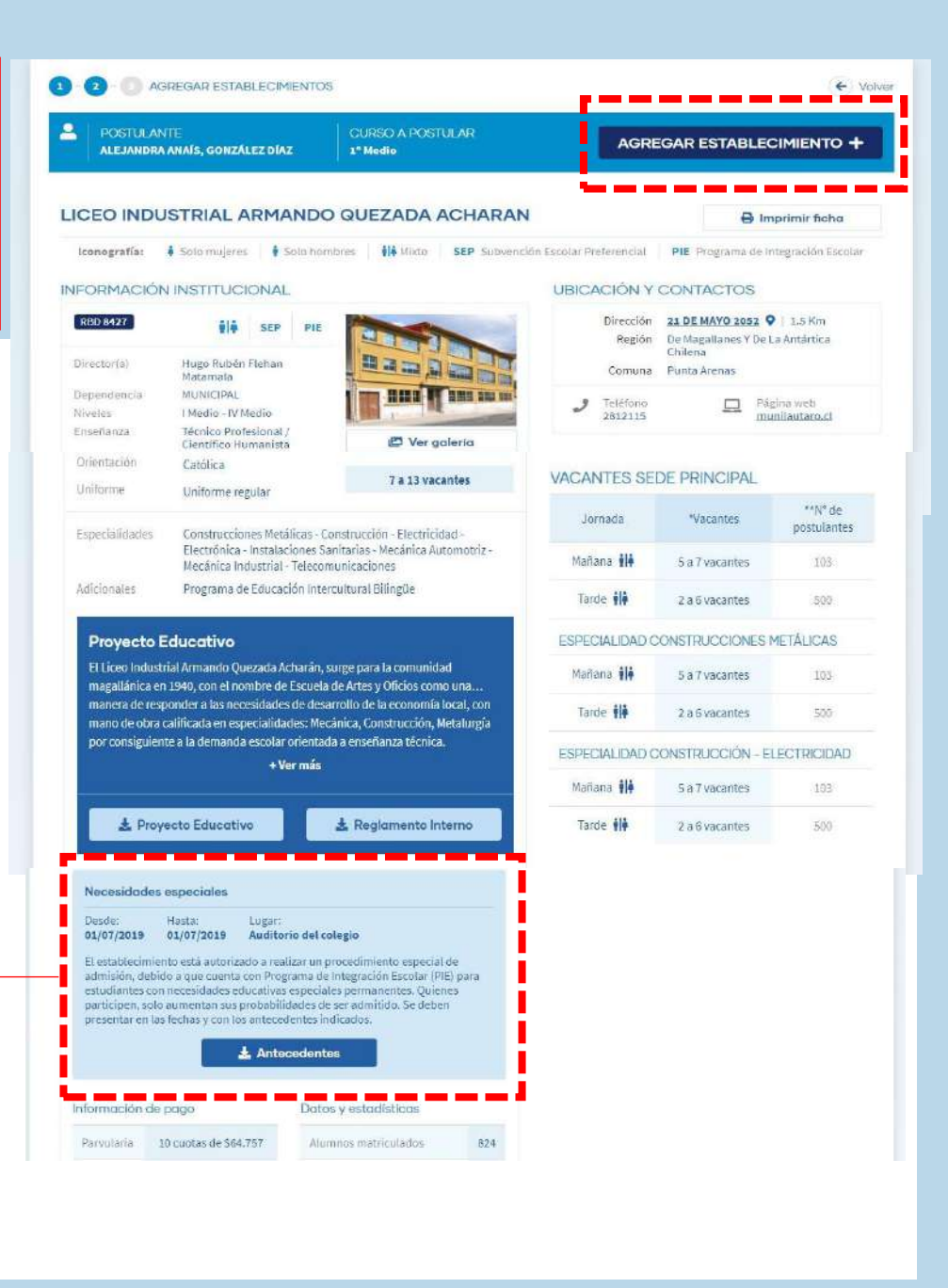

## **8. PROCEDIMIENTO ESPECIAL PROGRAMA DE INTEGRACIÓN ESCOLAR (PIE)**

- **Los estudiantes con Necesidades Educativas Especiales Permanentes (NEEP), podrán postular a cualquier establecimiento, independiente de si esté o no adscrito al PIE.**
- Adicionalmente, los estudiantes con NEEP podrán participar de un procedimiento especial de admisión en establecimientos que hayan declarado contar con uno.
- Los **procedimientos especiales son realizados directamente por los establecimientos**, una vez terminado el periodo de postulaciones.

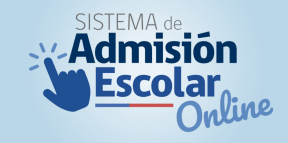

## **PROCEDIMIENTO ESPECIAL PROGRAMA DE INTEGRACIÓN ESCOLAR (PIE)**

#### **A tomar en cuenta…**

- Para el postulante con NEEP, no es obligatorio participar del procedimiento especial de admisión, pero si participa aumentan sus posibilidades de ser asignado en el establecimiento.
- □ Cada postulante será admitido en solo un establecimiento, el Sistema de Admisión incorporará sus preferencias de manera que sea asignado en el de mayor preferencia posible.
- Las vacantes NEEP que no sean completadas mediante procedimiento especial, pasarán a ser parte de las vacantes del procedimiento de admisión regular.

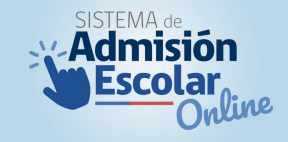

## **9. PROCEDIMIENTO ESPECIAL ESTABLECIMIENTO ALTA EXIGENCIA**

- Los establecimientos autorizados como Alta Exigencia transitorio, **podrán destinar un porcentaje de sus cupos, para seleccionar a estudiantes que ingresen a través de una prueba de rendimiento académico.**
- La plataforma indicará, si el establecimiento realizará un procedimiento especial de Alta Exigencia, y **señalará la fecha para que el apoderado acuda al establecimiento con el estudiante.**
- Los procedimientos especiales **serán realizados directamente por los establecimientos**, una vez terminado el periodo de postulaciones.

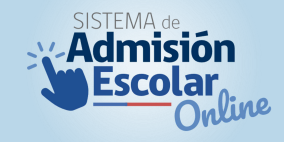

## **PROCEDIMIENTO ESPECIAL ESTABLECIMIENTO ALTA EXIGENCIA**

**A tomar en cuenta…**

- Para el estudiante que postule a un establecimiento de Alta Exigencia, **no es obligatorio participar del procedimiento especial de admisión, pero si participa aumentan sus posibilidades de ser admitido al establecimiento.**
- **Cada postulante será admitido en solo un establecimiento**, el Sistema de Admisión incorporará sus preferencias de manera que sea asignado en el de mayor preferencia posible.
- Si el establecimiento no completa el porcentaje mediante procedimiento especial, pasarán a ser parte de las vacantes del procedimiento de admisión regular.

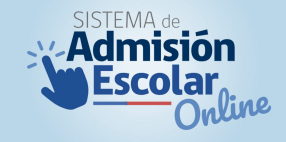

# **10. POSTULACIÓN EXTRANJEROS**

- Si el apoderado **es extranjero y no tiene RUN nacional**, debe solicitar en www.ayudamineduc.cl un número IPA (Identificador Provisorio Apoderado) y si el estudiante no tiene RUN Nacional solicitar un número IPE (Identificador Provisorio Estudiante).
- 
- **Al sacar IPA el apoderado no se debe registrar**. Debe ingresar a www.sistemadeadmisionescolar.cl , y en la casilla del "RUN apoderado" digitar el IPA y en la casilla "contraseña" digitar el número IPA sin guion ni dígito verificador.

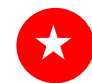

Si el apoderado extranjero y su postulante tienen RUN nacional, podrán postular por la página como cualquier ciudadano chileno.

## **11. TIPS PARA POSTULAR**

- El apoderado **podrá registrarse e informarse antes del inicio de las postulaciones** en [www.sistemadeadmisionescolar.cl](http://www.sistemadeadmisionescolar.cl/)
- Se puede postular cualquier día mientras dure el Periodo Principal de postulación. **No influye si se postula el primer o último día.**
- **Si el postulante fue asignado en alguna de sus preferencias, se libera automáticamente el cupo del establecimiento en el que se encuentra actualmente**, independiente de que acepte o rechace el resultado.
- Si el postulante **no fue asignado a ningún colegio** y no corren las listas de espera, deberá **volver a postular en el periodo complementario de postulación.**

# **TIPS PARA POSTULAR**

- Si en el periodo de resultados, **ni acepta ni rechaza, el sistema asume que el postulante acepta** el establecimiento en el que fue admitido.
- **Si el estudiante está categorizado como "prioritario",** se encontrará eximido de cualquier tipo de cobro de financiamiento compartido si el establecimiento se encuentra adscrito a la Subvención Escolar Preferencial (SEP).
- 
- Si la **cédula de identidad ya no se encuentra vigente, de todos modos se podrá realizar la postulación.** Sin embargo, si la cédula se encuentra bloqueada por pérdida o robo, no se podrá completar la postulación.

## **12. RESULTADOS PERIODO PRINCIPAL DE POSTULACIÓN**

Si el apoderado postula en el PERIODO PRINCIPAL DEPOSTULACIÓN

### ¿qué resultados puede obtener?

**ADMITIDO** en alguno de los establecimientos a los que postuló

**MANTIENE**

el establecimiento que se encuentra actualmente matriculado

**SIN ASIGNACIÓN**

en ningún establecimiento de los que postuló

## **RESULTADOS PERIODO PRINCIPAL DE POSTULACIÓN**

### Si el resultado del postulante fue ADMITIDO

**¿qué puede hacer el apoderado en el periodo de resultados?**

**ACEPTAR** de manera definitiva

Luego debe **MATRICULARSE**  en el establecimiento entre el 14 y 24 de diciembre del 2020

**ACEPTAR** activando listas de espera

Luego debe **REVISAR LOS RESULTADOS DE LAS LISTAS DE ESPERA** el 10 y 11 de noviembre.

**RECHAZAR** el establecimiento en el que fue admitido

Luego debe **VOLVER A POSTULAR** en el periodo complementario entre el 24 y 30 de noviembre.

## **RESULTADOS PERIODO PRINCIPAL DE POSTULACIÓN**

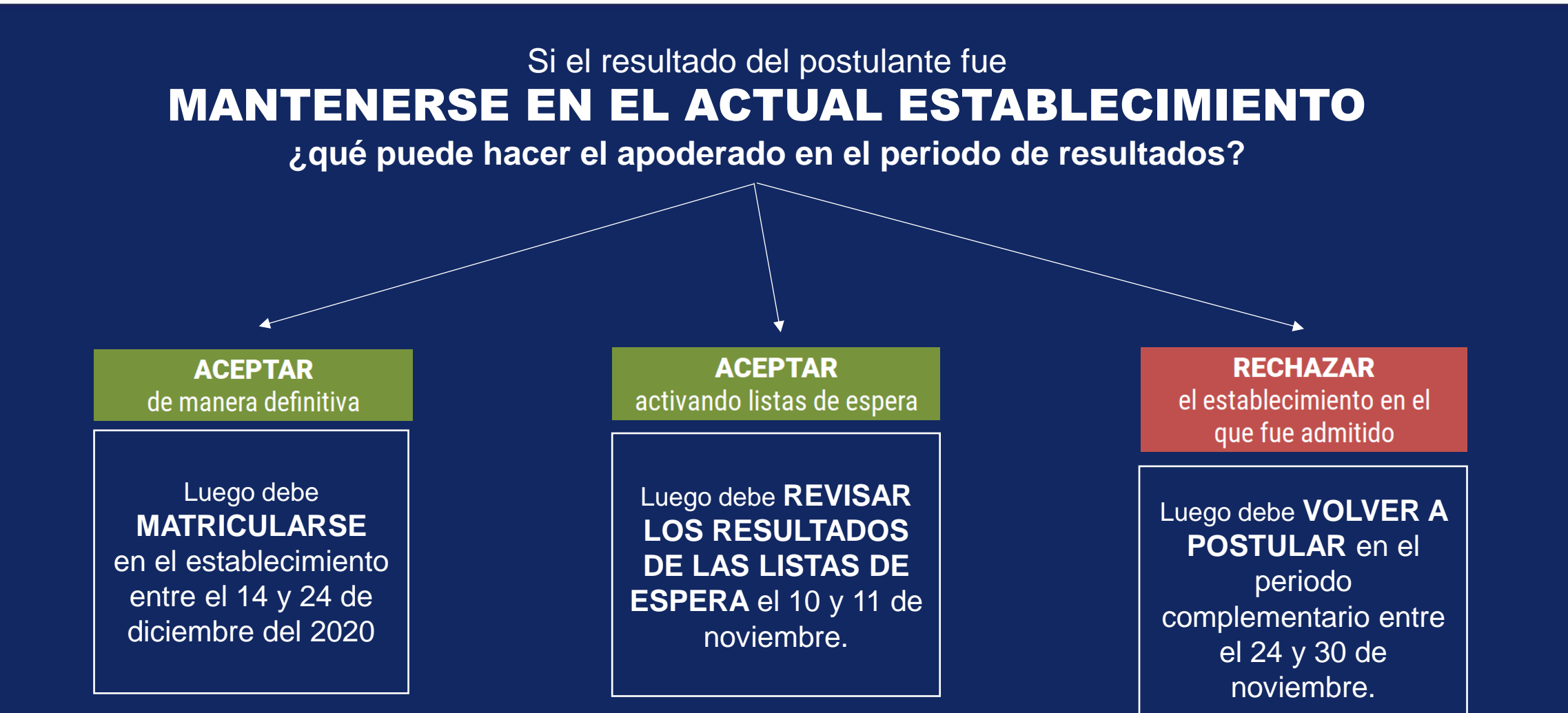

## **RESULTADOS PERIODO PRINCIPAL DE POSTULACIÓN**

### Si el resultado del postulante fue SIN ASIGNACIÓN

Se activan de manera automática las listas de espera y el apoderado el 10 y 11 de noviembre debe revisar los resultados de las listas de espera. **¿Qué resultados puede obtener?**

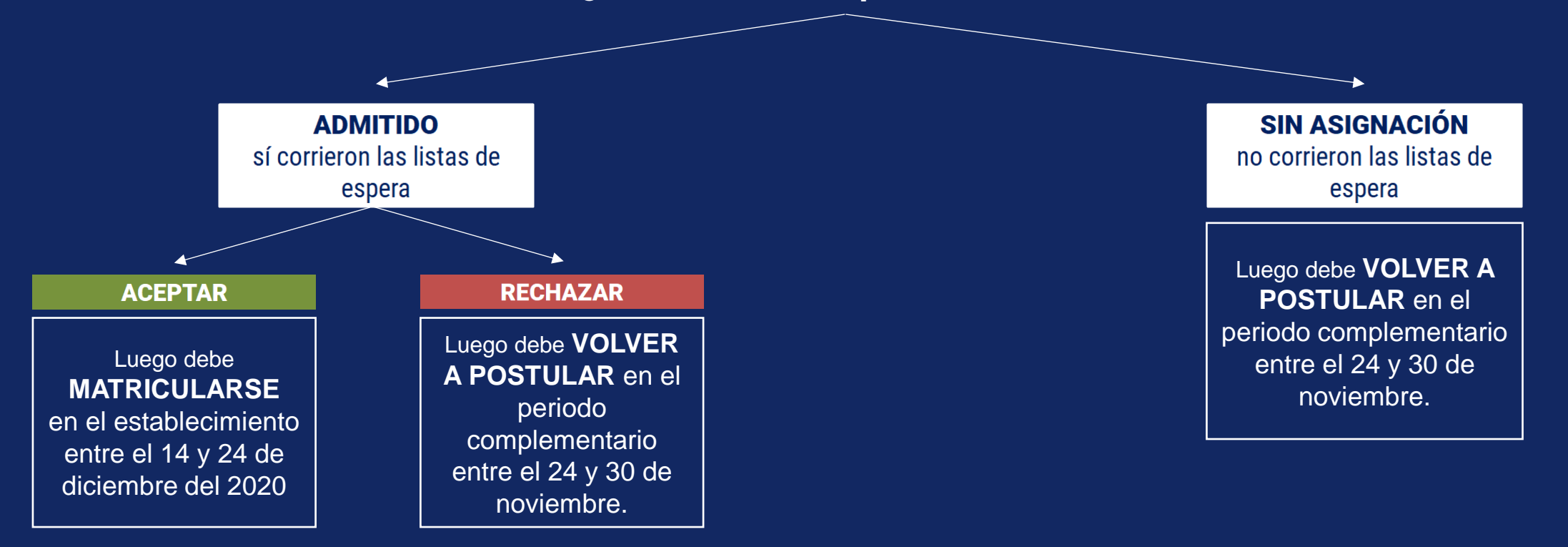

## **13. RESULTADOS PERIODO COMPLEMENTARIO DE POSTULACIÓN**

#### Si el apoderado postula en el PERIODO COMPLEMENTARIO DE POSTULACIÓN

### ¿qué resultados puede obtener?

#### **MANTIENE**

el establecimiento que se encuentra actualmente matriculado

#### **ADMITIDO**

en alguno de los establecimientos a los que postuló

#### **Debe MATRICULARSE**

en el establecimiento entre el 14 y 24 de diciembre del 2020

**ASIGNADO POR CERCANÍA** a un establecimiento

Debe **MATRICULARSE** en el establecimiento entre el 14 y 24 de diciembre del 2020.

\*Si no queda conforme, debe contactar a Ayuda Mineduc y regularizar su situación a partir del 30 de diciembre del 2020.

**SIN ASIGNACIÓN** en ningún establecimiento de los que postuló

Debe **CONTACTAR a**  Ayuda Mineduc y regularizar su situación a partir del 30 de diciembre del 2020.

## **14. CALENDARIO 2020**

#### PERIODO PRINCIPAL DE POSTULACIÓN

Entre el 11 de agosto al 8 de septiembre

Todas las regiones.

#### Entre el 13 de agosto al 8 de septiembre

Región Metropolitana.

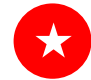

#### PROCEDIMIENTOS ESPECIALES DE ADMISIÓN

#### Entre el 24 de septiembre al 6 de octubre

Para establecimientos que cuenten con Programa de Integración Escolar (PIE) y establecimientos de Alta Exigencia.

Todas las regiones.

#### PUBLICACIÓN RESULTADOS PERIODO PRINCIPAL DE POSTULACIÓN

#### Entre el 26 y 30 de octubre

Todas las regiones.

## **CALENDARIO 2020**

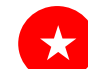

#### PUBLICACIÓN RESULTADOS LISTAS DE ESPERA

Entre el 10 Y 11 de noviembre

Todas las regiones.

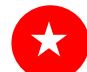

#### PERIODO DE POSTULACIÓN COMPLEMENTARIO

Entre el 24 y 30 de noviembre

Todas las regiones.

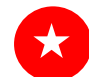

#### PUBLICACIÓN RESULTADOS PERIODO POSTULACIÓN COMPLEMENTARIO

#### 11 de diciembre

Todas las regiones.

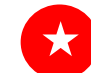

#### PERIODO DE **MATRÍCULA**

#### Entre el 14 al 24 de diciembre

Todas las regiones.

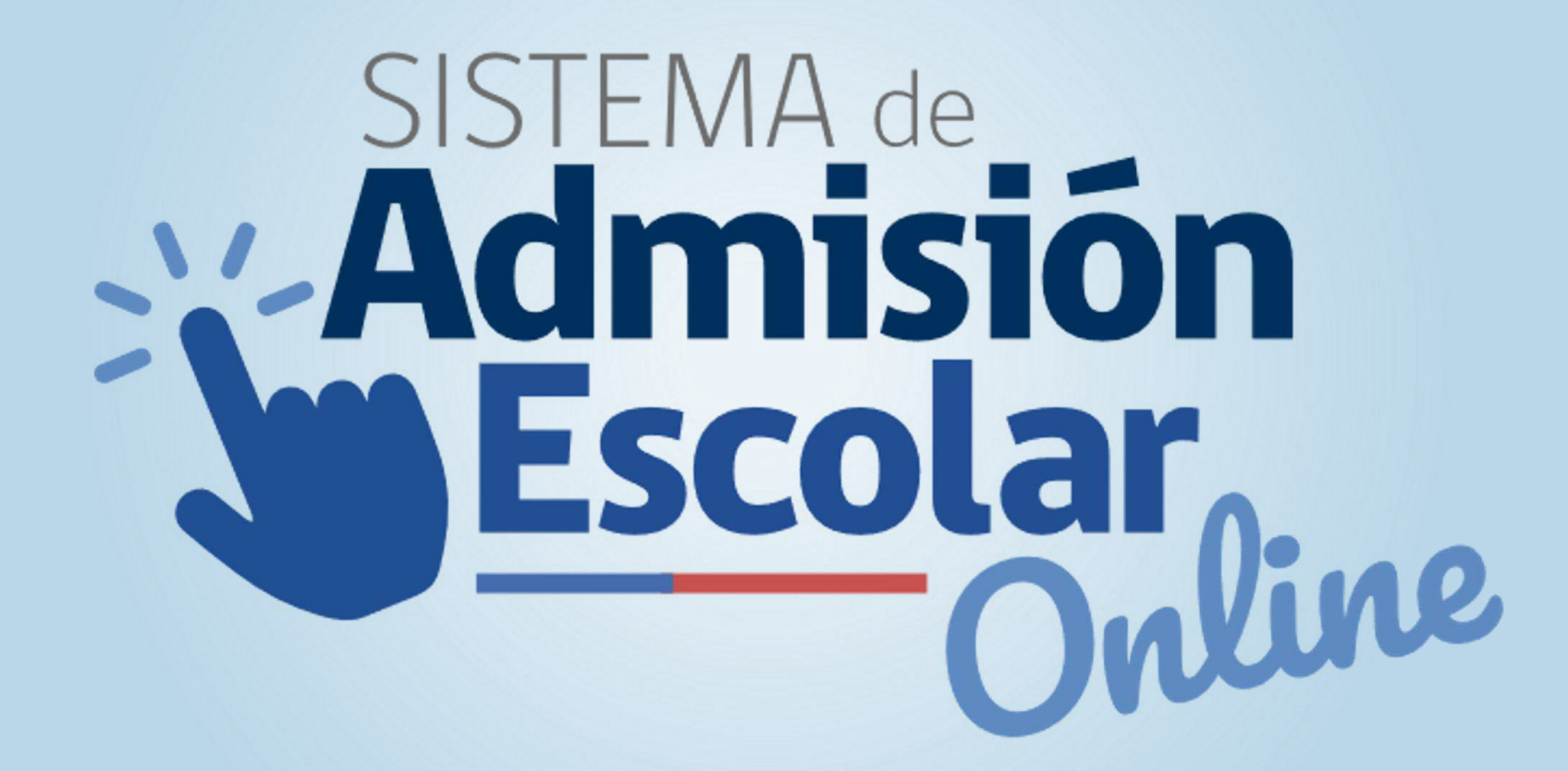

# **Postulación 2020 – Año Académico 2021**

**Infórmate en www.sistemadeadmisionescolar.cl o llama al 600 600 26 26**